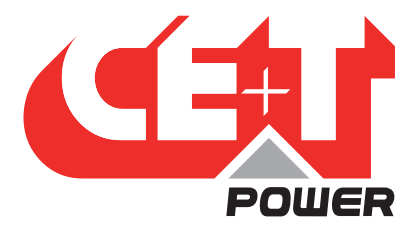

**Leading Conversion Technology for Power Resilience** 

# SIERRA 25 - 48/230

## Bedienungsanleitung V1.0

## DIE NEUE GENERATION STROMRICHTER

- DUALER AC- UND DC-AUSGANGSUMRICHTER Netzstrom als Standardversorgung
- GESICHERTE AC- UND DC-SPANNUNG IM DC-UMGEBUNG Machen sie mehr aus Ihrer DC Infrastruktur
- ONE STOP SHOP ALLES AUS EINER HAND Breites Leistungsspektrum
- UNTER DEN HÄRTESTEN AC-EINGANGSBEDINGUNGEN ohne Qualitätseinbußen am AC-Ausgang

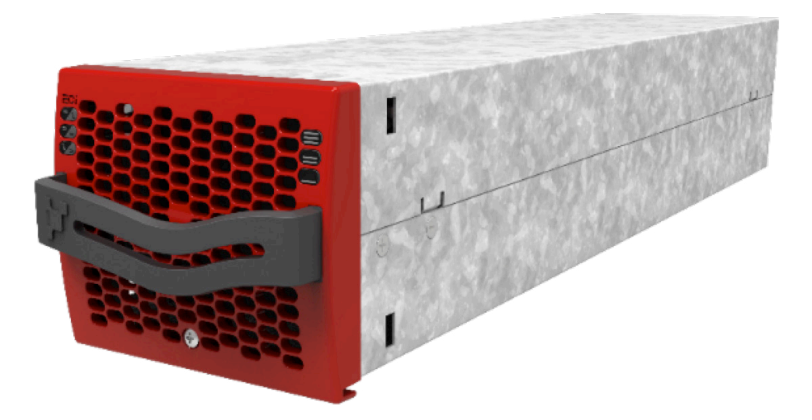

Copyright © 2013. Construction electroniques & telecommunications S.A.

Alle Rechte vorbehalten. Der Inhalt des Dokuments kann ohne vorherige Ankündigung geändert werden. Die dargestellten Produkte sind durch internationale Patente und Handelsmarken geschützt. Adresse: CE+T S.a, Rue du Charbonnage 12, B 4020 Wandre, Belgien

www.cet-power.com - info@cet-power.com

Belgien, China, Indien, Luxemburg, Malaysia, Russland, Türkei, Großbritannien, USA, Australien und Deutschland

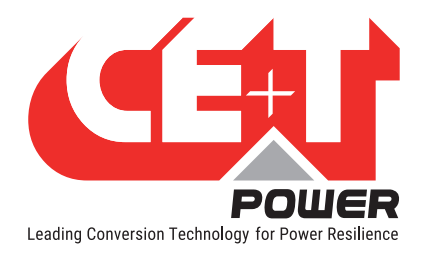

## Inhaltsverzeichnis

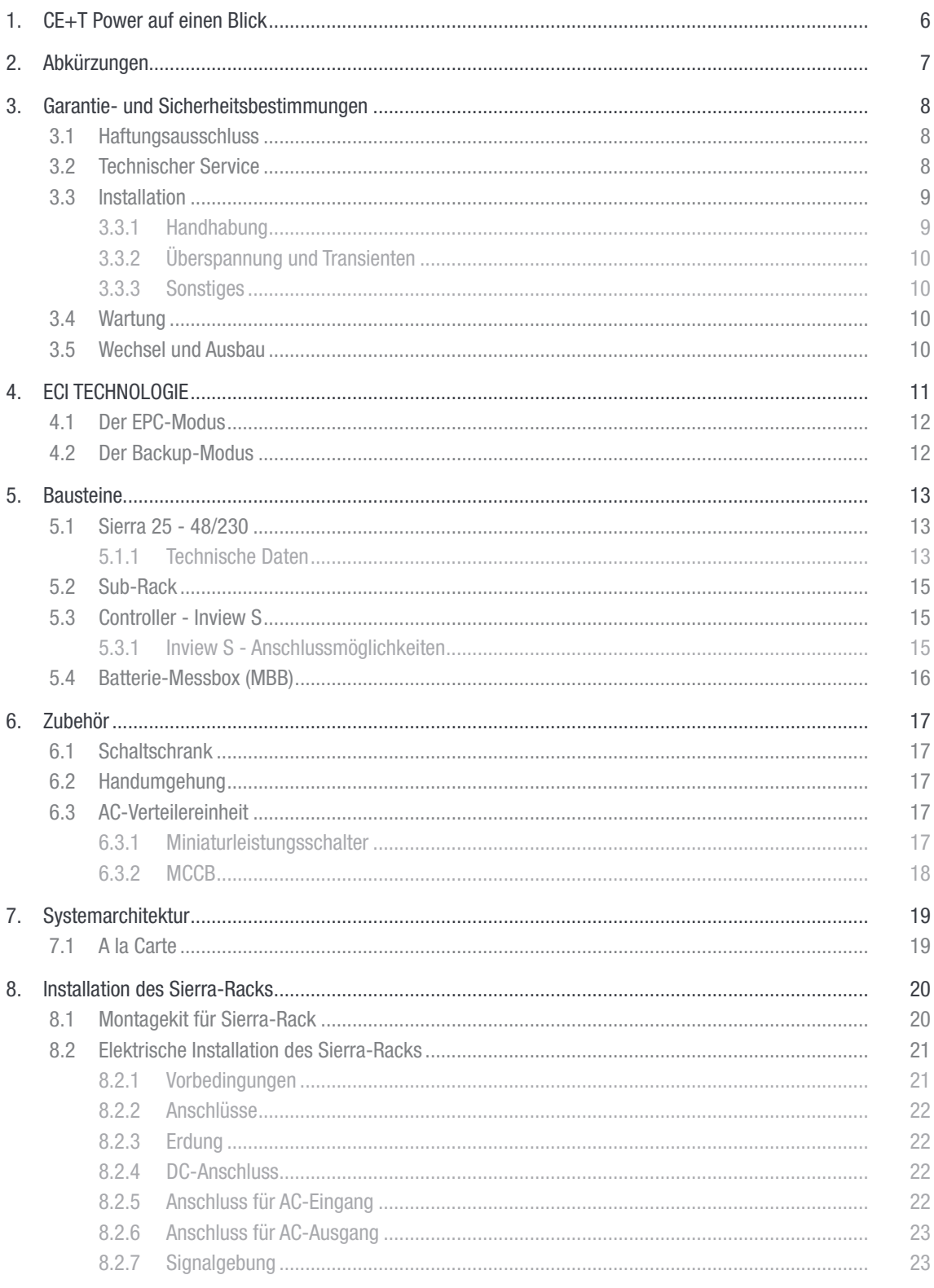

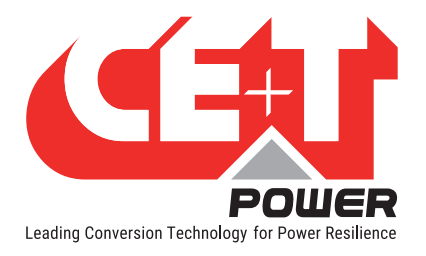

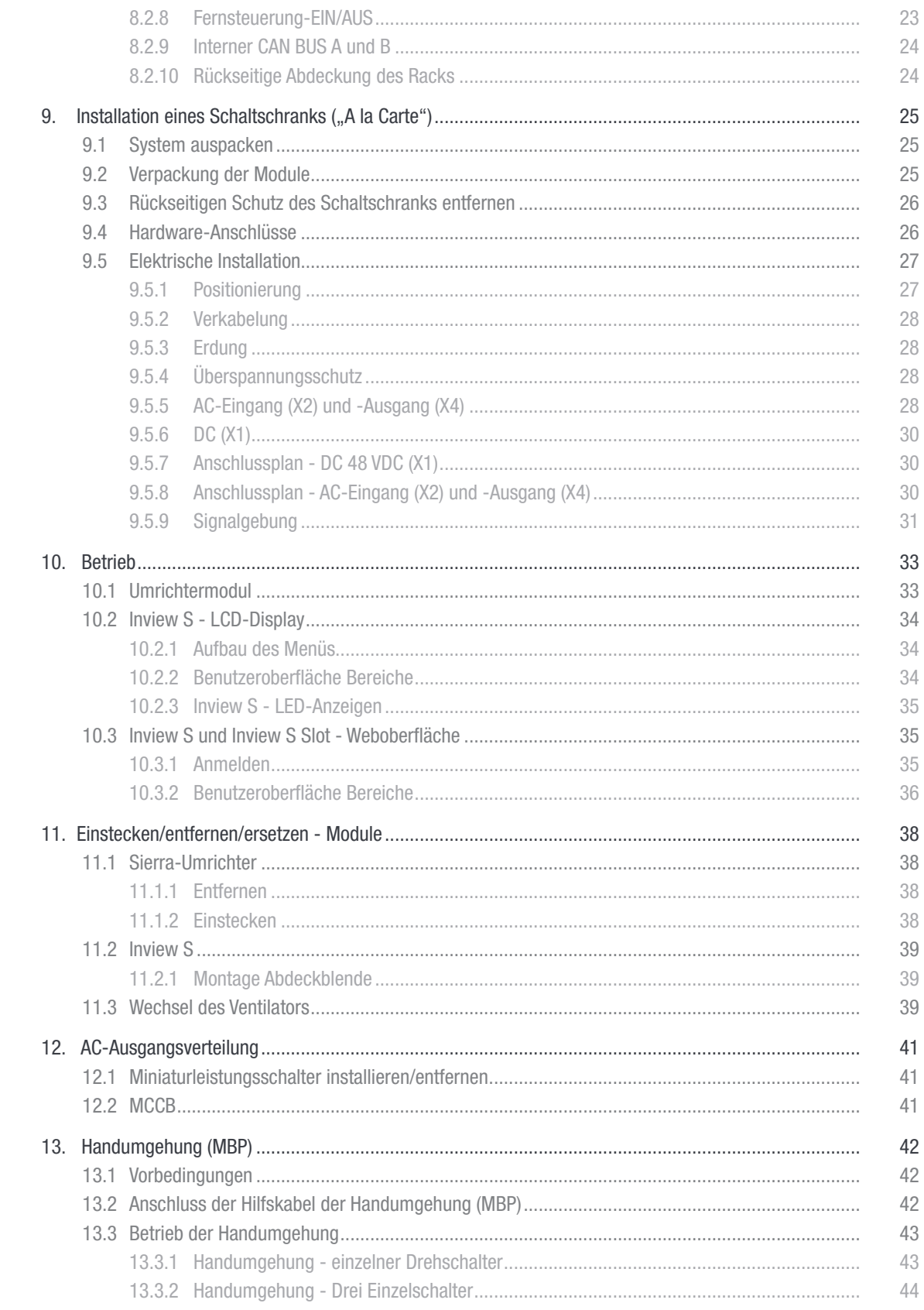

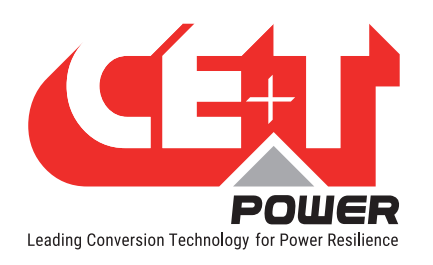

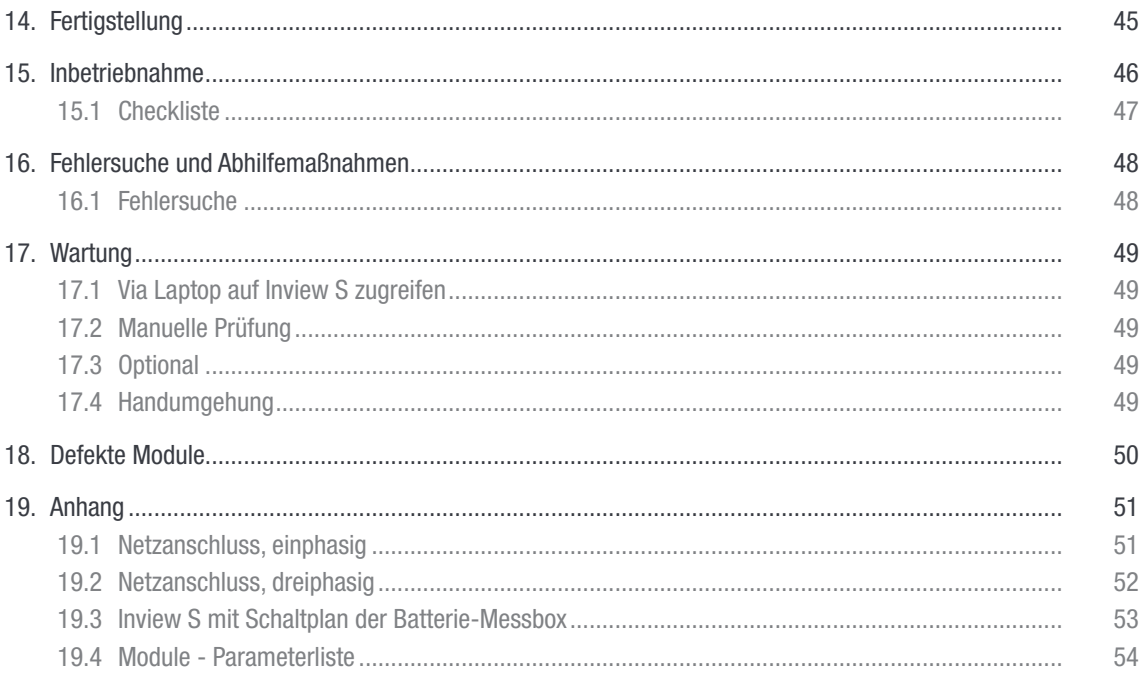

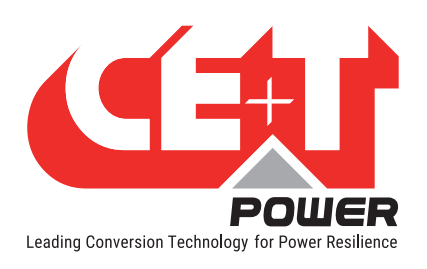

#### Änderungshistorie:

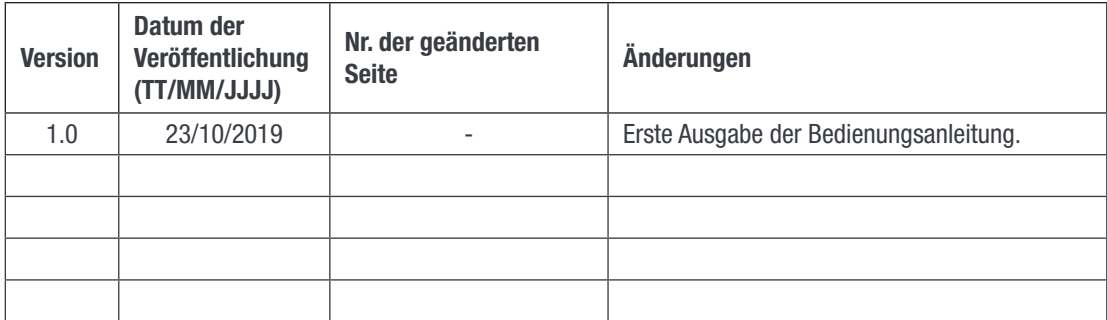

<span id="page-5-0"></span>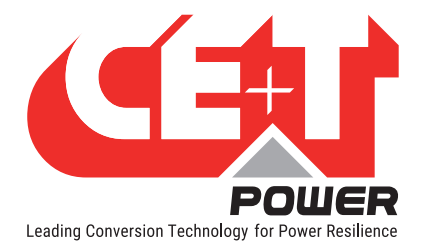

## 1. CE+T Power auf einen Blick

CE+T Power entwickelt, fertigt und vertreibt Produkte für Industrie-Kunden mit kritischen Anwendungen und Kunden, die mit der Leistung ihrer vorhandenen unterbrechungsfreien Stromversorgung und deren Instandhaltungskosten unzufrieden sind.

Unser Produkt ist eine innovative unterbrechungsfreie Stromversorgungslösung, die im Gegensatz zu den üblichen Lösungen

- die Betriebszeit der Anwendungen des Betreibers maximiert
- die Betriebsausgaben minimiert;
- besten Schutz vor Netzstörungen bietet;
- die CO2-Emmission reduziert.

Unsere Systeme sind:

- Modular
- **Redundant**
- Hocheffizient
- Wartungsfrei
- Batteriefreundlich

CE+T kann mit mehr als 60 Jahre Erfahrung im Bereich Stromumwandlung und weltweiter Präsenz maßgeschneiderte Lösungen und einen Rund-um-die-Uhr - 365 Tage - Kundendienst bieten.

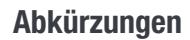

<span id="page-6-0"></span>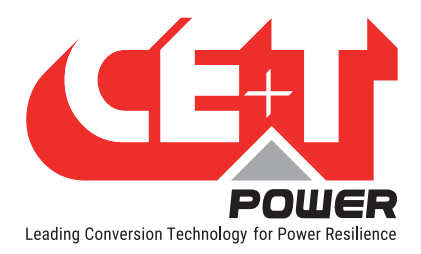

## 2. Abkürzungen

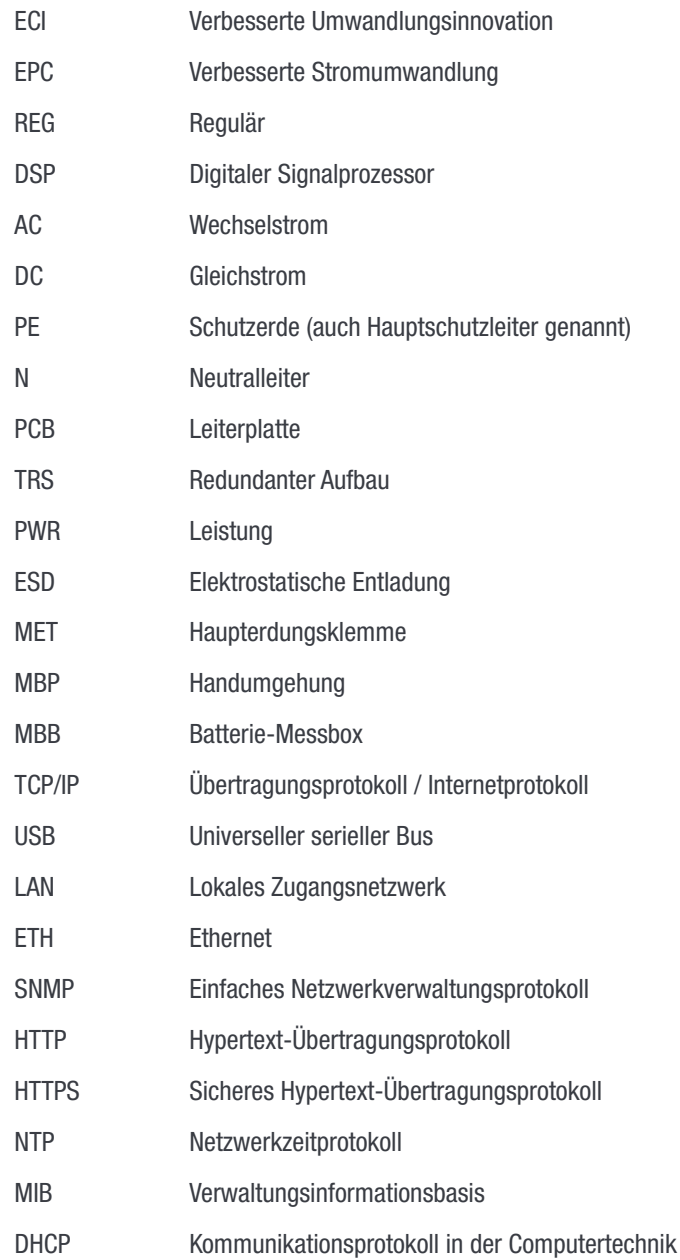

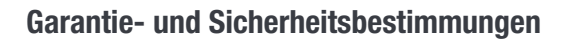

<span id="page-7-0"></span>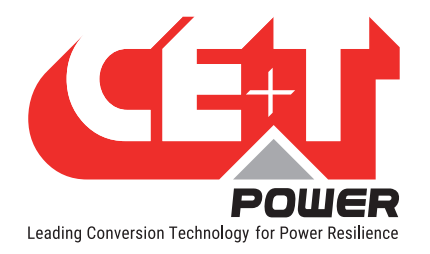

## 3. Garantie- und Sicherheitsbestimmungen\*

#### WARNUNG:

Die Elektronik des Stromversorgungssystems ist für saubere Innenräume konzipiert.

Bei Installation in staubiger und/oder korrosiver Umgebung in Innenräumen, muss:

- an der Gehäusetür oder in der Raumklimaanlage ein geeigneter Filter angebracht werden.
- die Gehäusetür während des Betriebs geschlossen bleiben.
- der Filter regelmäßig gewechselt werden.

#### Wichtige Sicherheitshinweise, bitte beachten.

#### 3.1 Haftungsausschluss

- Der Hersteller übernimmt keine Haftung, wenn die Ausrüstung nicht gemäß den vorliegenden Anweisungen von einem geschulten Techniker unter Berücksichtigung der vor Ort geltenden Sicherheitsbestimmungen installiert, eingesetzt und betrieben wird.
- Wenn das Produkt nicht gemäß den Anweisungen der Betriebsanleitungen installiert, eingesetzt oder behandelt wird, erlischt die Garantie.
- Dieses Gerät wird mit einem SHOCKWATCH-Monitor geliefert. Wenn SHOCKWATCH anzeigt, dass das Gerät übermäßiger mechanischer Belastung ausgesetzt war, erlischt die Garantie.

#### 3.2 Technischer Service

- Die elektrische Ausrüstung darf nur von einer "Fachkraft" mit entsprechender Ausbildung repariert und gewartet werden. Auch Personen, die nur simple Reparatur- und Wartungsarbeiten durchführen, müssen ein entsprechendes Fachwissen oder Erfahrung in der Wartung von elektrischen Anlagen und Geräten haben.
- Bitte befolgen Sie die Verfahrensanweisungen dieser Bedienungsanleitung und beachten Sie die Aufschriften "GEFAHR", "WARNUNG" und "HINWEIS". Warnaufkleber dürfen nicht entfernt werden.
- Fachkräfte sind so ausgebildet, dass sie eventuelle Gefahren bei der Arbeit an oder in der Nähe von blanken elektrischen Teilen erkennen und vermeiden können.
- Fachkräfte wissen, wie sie Maschinen stillsetzen und kennzeichnen müssen, damit diese nicht versehentlich anlaufen und Bediener verletzen.
- Fachkräfte kennen die sicherheitsrelevanten Arbeitstechniken lt. OSHA und NFPA und wissen, welche PSA getragen werden muss.
- Alle Bediener müssen eine Einweisung erhalten, wie sie eine Notabschaltung durchführen können.
- Bei Montage-, Unterhalts- und Wartungsarbeiten am Produkt keine metallische, Objekte wie Ringe, Armbanduhren oder Armbänder tragen.
- Maximal zulässige Betriebsumgebungstemperatur ist 40 °C (104 °F).
- Bei Arbeiten an unter Spannung stehenden Systemen müssen immer isolierte Werkzeuge benutzt werden.
- Bei Arbeiten am und mit dem System/den Einheiten auf scharfe Kanten achten.
- Dieses Produkt ist geeignet für den Einsatz in einem Computerraum.

<sup>\*</sup> Diese folgenden Anweisungen gelten beispielhaft für CE+T Produkte und Systeme. Einige Punkte gelten aber möglicherweise nicht für das in dieser Anleitung beschriebene Produkt.

<span id="page-8-0"></span>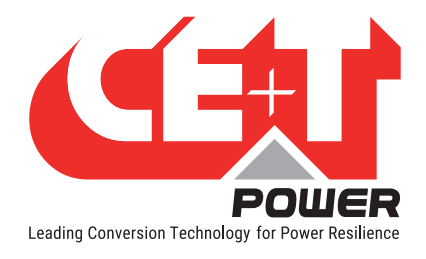

## 3.3 Installation

- Dieses Produkt darf nur in Bereichen mit eingeschränktem Zutritt installiert werden, die durch die örtlichen Vorschriften und in Übereinstimmung mit den nationalen Vorschriften zu Elektroausrüstung wie ANSI/NFPA 70 oder gleichwertigen Behörden definiert sind.
- Das Umrichtersystem kann mit einem Überstrom-Leistungsschalter ausgestattet sein. Für diese Leistungsschalter muss der Anwender die Sicherheits-Anforderungen an vor- und nachgeschalteten Leistungsschaltern lt. dieser Bedienungsanleitung einhalten.
- Vorsicht bei der Arbeit an Stromkreisen mit gefährlichen Spannungen oder Stromstärken.
- Der modulare Umrichter-Einschub ist eine Stromversorgung mit dualem Eingang. Das gesamte System muss so verdrahtet werden, dass die beiden Eingangs- und Ausgangsleiter bei Bedarf spannungsfrei geschaltet werden können.
- REG-Systeme und EPC-Systeme, die keinen AC-Eingang haben, können als unabhängige Stromquellen betrachtet werden. Nullleiter (Eingang) und Schutzerde müssen verbunden sein, um örtliche und internationale Sicherheitsstandards zu erfüllen. Eine Verbindung zwischen N (Eingang) und PE darf nicht bestehen, sobald ein AC-Eingang angeschlossen ist.
- Abschlussklemmen in AC- und DC-Kreisen dürfen nur im spannungs- und stromlosen Zustand (spannungsfrei) angebracht werden.
- Sicherheitsnorm IEC/EN62040-1-1 verlangt, dass der Umrichter bei einem Ausgangskurzschluss spätestens nach 5 Sekunden den Strom unterbricht. Der Parameter kann via Inview eingestellt werden; wird der Parameter auf > 5 Sekunden gesetzt, muss ein externer Kurzschlußschutz vorgesehen werden, der innerhalb von 5 Sekunden wirkt. Standardeinstellung ist 60s.
- Das System ist für die Installation in einer IP20-Umgebung bestimmt. Bei der Installation in staubiger oder feuchter Umgebung müssen geeignete Maßnahmen (Luftfilter) ergriffen werden.
- Umgebungsbedingungen:
	- Lagerbedingungen:  $-40$  bis 70 °C Relative Luftfeuchtigkeit: 95 %, nicht kondensierend Höhe über NN ohne Leistungsreduzierung: unter 1.500 m über 1.500 m – Leistungsreduzierung 0,8 % pro 100 m
- Alle Abbildungen des Handbuchs sind für die allgemeine Orientierung bestimmt, für präzise Informationen siehe die technische Zeichnung, die mit dem System geliefert wurde.

#### 3.3.1 Handhabung

- Der Schaltschrank darf nicht mit Hebeösen gehoben werden.
- Entfernen Sie Gewicht aus dem Schaltschrank, indem Sie die Umrichter herausziehen. Kennzeichnen Sie für einen korrekten Wiedereinbau den Umrichter mit Racknummer und Einschubposition. Das ist besonders bei Zwei- und Dreiphasen-Konfiguration notwendig.
- Leere Einschübe für Umrichter dürfen nicht offen bleiben. Modul oder Abdeckung einsetzen.

<span id="page-9-0"></span>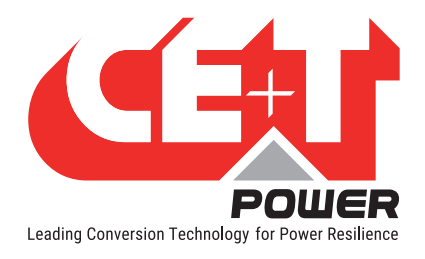

#### 3.3.2 Überspannung und Transienten

Die Netzversorgung (AC) des modularen Umrichtersystems muss mit einem für die jeweilige Anwendung geeignetem Blitz- und Überspannungsschutz versehen sein. Empfehlungen des Herstellers zur Installation sind zu beachten. Ein Gerät mit Alarmrelais für Funktionsstörungen ist ratsam.

In Gebäuden wird vorausgesetzt, dass ein funktionierender Überspannungsschutz vorhanden ist.

- In Gebäuden Min. Klasse II.
- Im Freien Min. Klasse I + Klasse II oder Klasse I+II. Im modularen Umrichtersystem/Einschub können gefährliche Ableitströme auftreten. Vor dem Anlegen von Spannung muss das System geerdet werden. Die Erdung muss gemäß den örtlich geltenden Bestimmungen ausgeführt werden.

#### Hinweis:

Die Auswahl und die Montage von Überspannungsableiter müssen sich nach präzisen technischen Regeln richten. Die Entfernung zur zu schützenden Ausrüstung, Kabeldicke und Kabelführung haben erheblichen Einfluss auf die ordnungsgemäße Funktion des Geräts.

In einigen Gegenden besteht eine erhöhte Gefahr elektrischer Einschläge, insbesondere bei steigender Höhe.

Die ordnungsgemäße Erdung ist auch entscheidend für die ordnungsgemäße Funktion von Überspannungsableitern.

CE+T haftet nicht für Schäden durch nicht ordnungsgemäß oder nicht genügend geschützte Ausrüstungen.

#### 3.3.3 Sonstiges

• Isolationsprüfungen (Hochspannung) dürfen nur nach Anweisungen des Herstellers durchgeführt werden.

#### 3.4 Wartung

- Das Umrichtersystem/der Einschub kann gefährliche Ableitströme aufweisen. Vor dem Anlegen von Spannung muss das System geerdet werden. Die Erdung muss gemäß den örtlich geltenden Bestimmungen ausgeführt werden.
- Vor Arbeiten am System / an der Einheit müssen die AC- und DC-Eingangsspannungen vom Netz getrennt werden.
- Vor dem Zugang zum System oder zu Modulen sicherstellen, dass alle Versorgungsquellen abgetrennt wurden. ACHTUNG – Stromschlaggefahr. Kondensatoren speichern gefährliche Spannungen. Nachdem alle Versorgungen getrennt sind, 5 Minuten abwarten, bevor die Abdeckung entfernt wird.
- Einige Komponenten und Klemmen führen im Betrieb hohe Spannungen. Eine Berührung kann schwere Verletzungen verursachen.

#### 3.5 Wechsel und Ausbau

- Bei Arbeiten an Leiterplatten und offenen Einheiten muss ein Antistatikband getragen werden.
- Das Umrichtersystem/der Einschub wird nicht mit internen Trennvorrichtungen, weder auf Eingangs- noch auf Ausgangsseite, geliefert.
- CE+T haftet nicht für die Entsorgung des Umrichtersystems. Der Kunde muss möglicherweise umweltschädliche Materialien unter Beachtung der gültigen nationalen und örtlichen Bestimmungen trennen und entsorgen.
- Nach Zerlegen der Ausrüstung müssen die Komponenten unter Einhaltung der lokalen und nationalen Vorschriften so entsorgt werden, dass die Umwelt nicht verschmutzt wird.

Von unserer Internetseite www.cet-power.com können Sie die aktuelle Dokumentation und Software herunterladen

<span id="page-10-0"></span>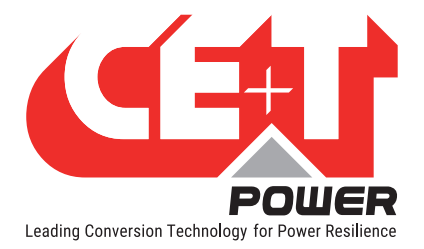

## 4. ECI TECHNOLOGIE1

Das Sierra-Modul wurde mit ECI-Technologie gebaut und ist ein Umrichter mit drei Anschlüssen. Dieses Modul liefert einen reinen Sinusausgang und einen wellenfreien DC-Ausgang vom AC-Stromnetz oder der Batterie.

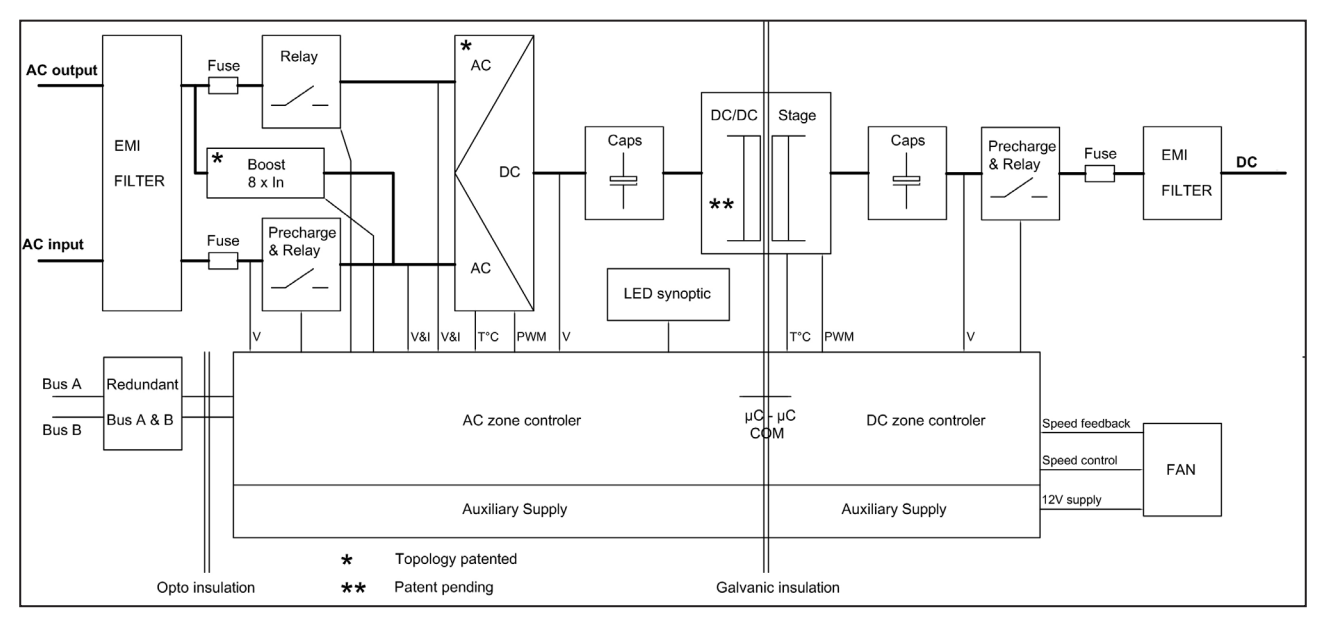

Das Blockdiagramm unten beschreibt detailliert Topologie und Funktion.

Die ECI-Technologie verfügt über Umrichter von AC zu DC, DC zu AC und DC zu DC, um eine konstante und störungsfreie Ausgangsleistung unabhängig von der Eingangsquelle zu gewährleisten.

Der Strom kommt gesteuert vom DSP Controller entweder von einer AC- oder einer DC-Quelle. Dank interner Energiepufferung zur Lastübertragung zwischen zwei Eingangsquellen um 0 ms.

ECI kann Kurzschlussbedingungen auf der AC-Ausgangsebene erkennen und die BOOST-Modus-Funktion starten. Dieser Modus bietet das 8-fache des Nennstroms, um den Fehler innerhalb von 20 ms zu beheben und somit andere kritische Lasten im Betrieb zu halten.

Das Sierra-Modul arbeitet mit True Redundant Structure (TRS), die eine dezentrale, unabhängige Logik und einen redundanten Kommunikationsbus bietet.

Jedes Sierra-Modul verfügt über drei Schutzstufen, und das hilft, sich im Falle eines Fehlers im entsprechenden Modul von anderen Modulen zu trennen. Aufgrund dieser Funktionalität in jedem Modul ist es ohne Einzelfehlerstellen in modularen Systemen.

Die modularen Systeme von Sierra bieten eine hochwertige Ausgangsleistung bei gleichzeitig höherem Wirkungsgrad.

1 Informationen und Daten dieses Kapitels geben einen allgemeinen Überblick über die ECI Technologie. Funktionen und Parameter einzelner Modultypen der Reihe können abweichen und sind dem zugehörigen Datenblatt zu entnehmen.

<span id="page-11-0"></span>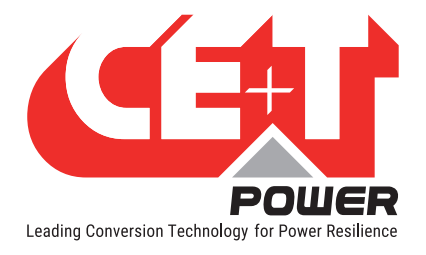

## 4.1 Der EPC-Modus

Im EPC-Modus ist das AC-Netz die Hauptquelle und die DC-Quelle dient als Backup. Wenn ein AC-Netz vorhanden ist, entnimmt das Sierra-Modul den Strom von der AC-Quelle, zur Versorgung:

- von AC-Last über die doppelte Konvertierung als reine Sinuswelle.
- von DC-Last und zur Ladung der Batterie mit geregeltem Gleichstrom.

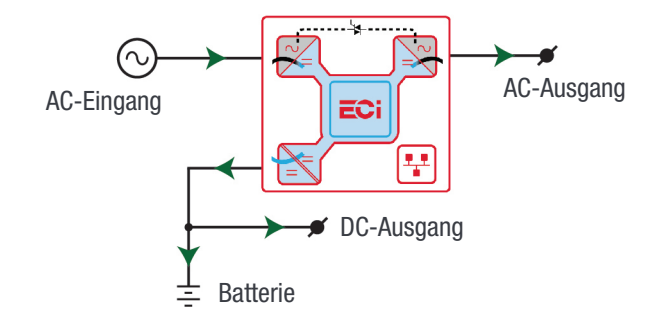

Die gesamte Ausgangsleistung eines Moduls kann je nach Anforderung zwischen AC-Last, DC-Last und Ladeleistung aufgeteilt werden.

Wenn keine AC-Quelle vorhanden ist, schaltet das Modul nahtlos auf DC-Quelle um, ohne die kritischen Lasten zu beeinflussen, und wechselt nach Rückkehr der AC-Quelle in den EPC-Modus. Die Übertragungszeit von AC zu DC und DC zu AC beträgt 0 ms.

Der EPC-Modus bietet einen höheren Wirkungsgrad von ≥ 96%, ohne die Ausgangs-Sinuswelle zu beeinträchtigen.

## 4.2 Der Backup-Modus

Im Backup-Modus arbeitet das Modul in DC-Stromquelle und Einspeisung:

- von AC-Last über die doppelte Konvertierung als reine Sinuswelle.
- direkt zur DC-Last.

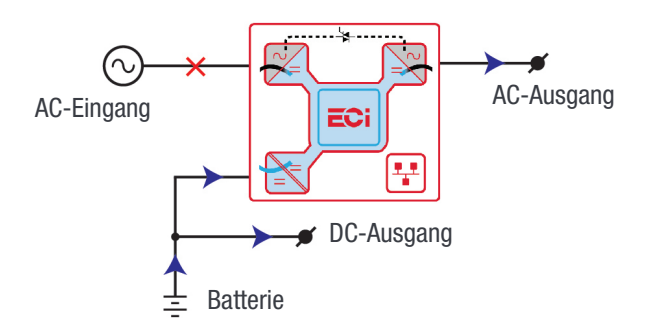

**Bausteine** 

<span id="page-12-0"></span>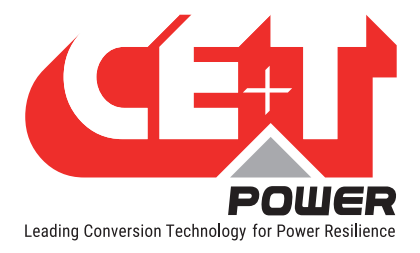

## 5. Bausteine

## 5.1 Sierra 25 - 48/230

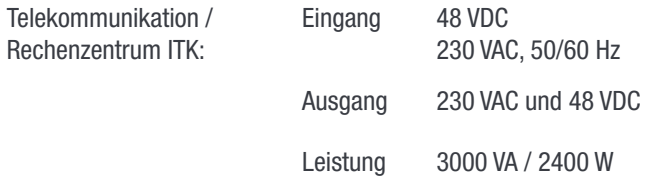

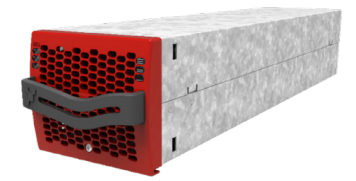

- Der Sierra-Umrichter ist ein Umrichter mit drei Anschlüssen.
- Jeder Umrichter kann 2400 W auf jedem beliebigen DC-, AC- oder einer Kombination von sowohl AC- als auch DC-Ausgängen liefern. Die AC-Ausgangslast hat die höchste Priorität. Selbst wenn der AC-Ausgang voll belastet ist (2400 W), stehen noch 200 W für den DC-Ausgang zur Verfügung.
- Der Umrichter ist hot-swap-fähig und kann im laufenden Betrieb eingesteckt werden.
- Die vorderen LEDs zeigen den Status des Umrichters und die Ausgangsleistung an.
- Das Umrichtermodul hat eine Soft-Start-Funktion.
- Der Ventilator hat Alarm(funktion) und Laufzeitzähler. Der Ventilator kann vor Ort gewechselt werden.
- Abmessungen 435 mm  $(L)$  x 102 mm  $(B)$  x 88 mm  $(H)$ .
- Gewicht 5 kg.

#### 5.1.1 Technische Daten

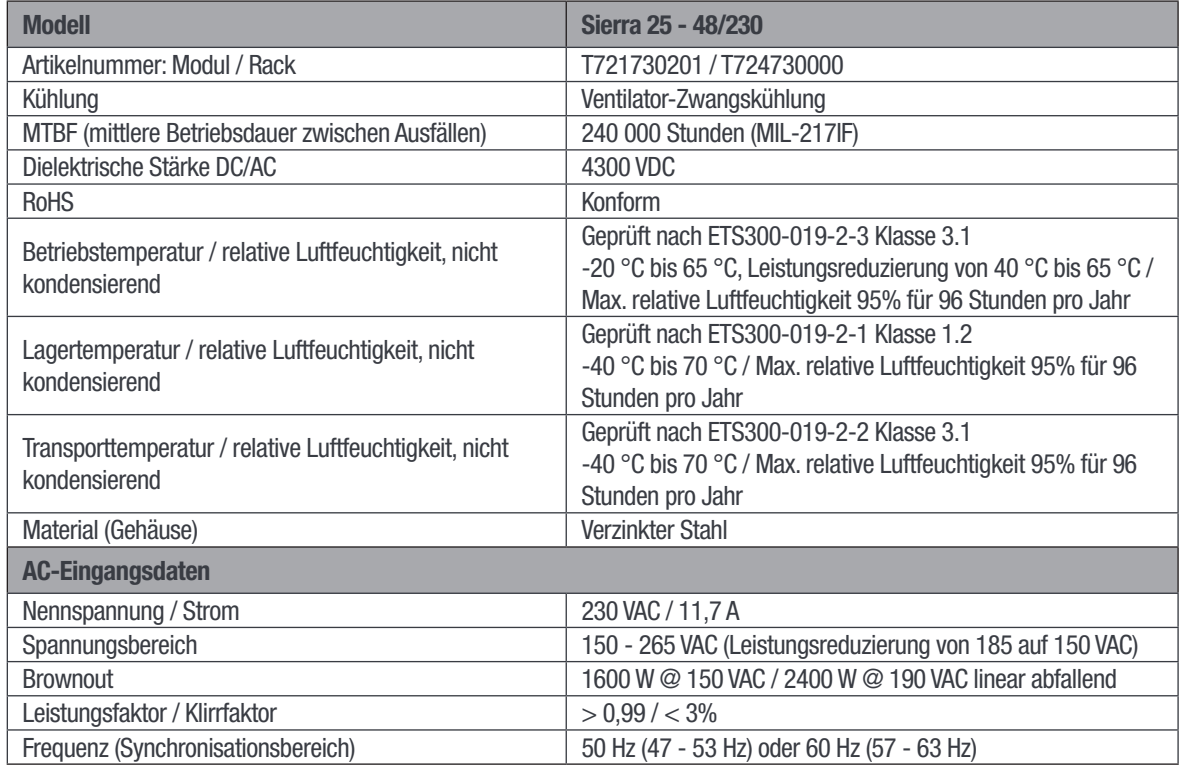

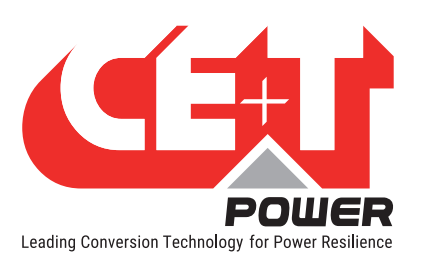

#### **Bausteine**

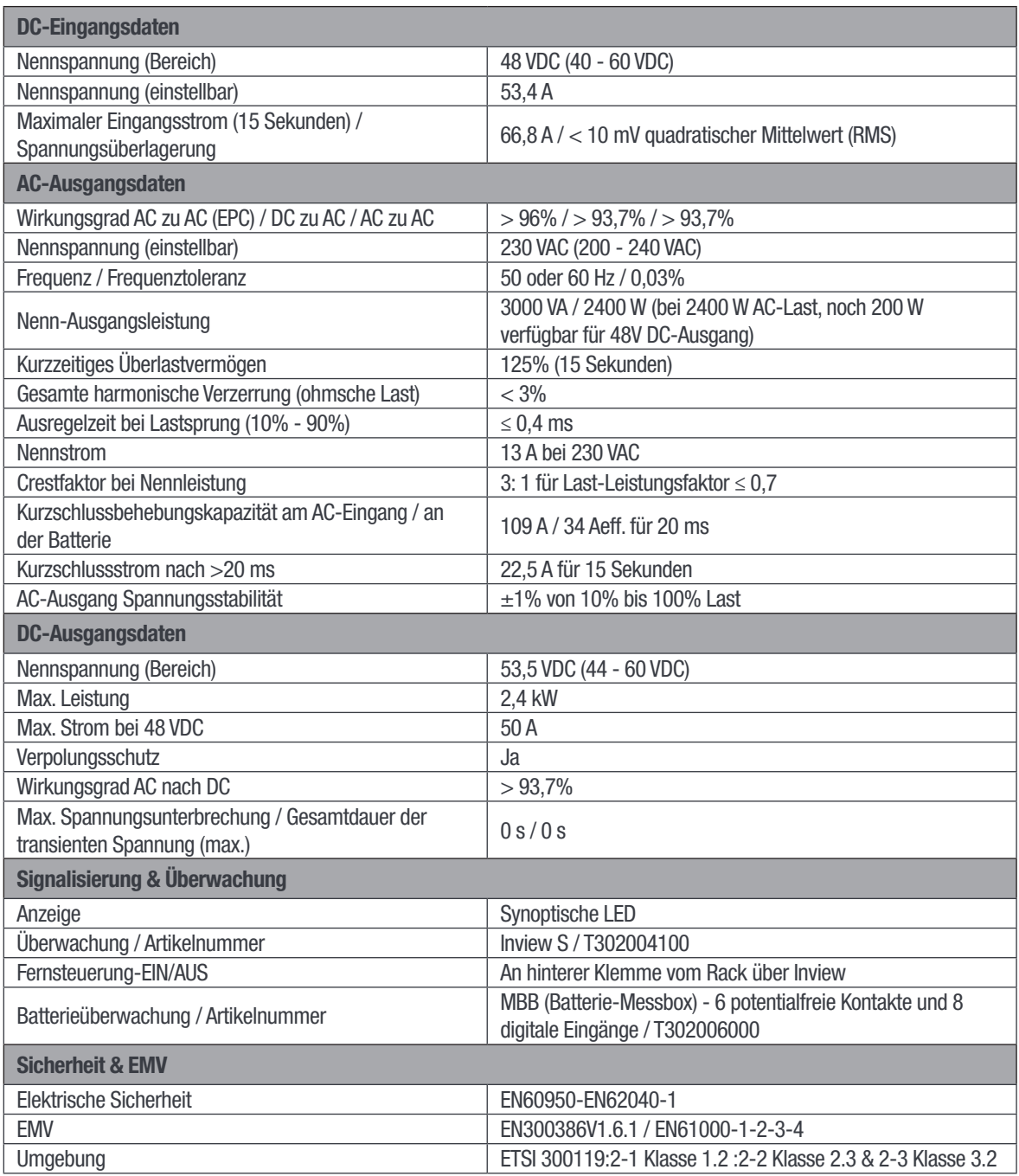

<span id="page-14-0"></span>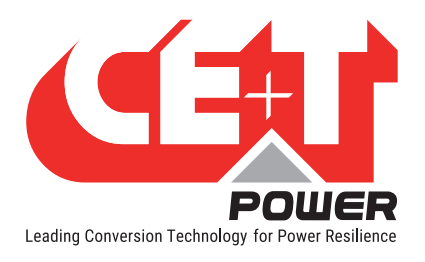

## 5.2 Sub-Rack

- Das Sierra-Rack soll in min. 600 mm tiefe Schränke, Zoll/ETSI-Montage, integriert werden.
- Das Sierra-Rack hat Platz für maximal vier (4) Wechselrichtermodule.
- Das Sierra-Rack ist mit individuellem DC-Eingang / -Ausgang, gemeinsamem AC-Eingang und gemeinsamem AC-Ausgang ausgestattet.
- Für den offenen Einschub gibt es eine optionale hintere Abdeckung IP 20.
- Max 12 KVA pro Rack.
- Abmessungen 480 mm (L) x 19" (B) x 2HE (H).
- Leergewicht 6 kg.

## 5.3 Controller - Inview S

Der Inview S ist eine hochentwickelte Überwachungs- und Steuereinheit für die Stromversorgungssysteme Bravo 25, Bravo 10, Sierra 25 und Sierra 10. Er ermöglicht dem Benutzer über das eingebaute leistungsstarke Touchscreen-Grafikdisplay einen einfachen Zugriff auf die Systeminformationen. Neben dem Touchscreen-Display kann der Benutzer auch über die Internetoberfläche und das SNMP-Protokoll auf die Systeminformationen zugreifen.

Die Inview S-Schnittstelle bietet dem Benutzer Zugriff auf die Konfigurations- und Setup-Dateien der Module im System. Außerdem dient er als Controller zur DC-Regelung.

Inview S kann bis zu 32 Wechselrichter/Umrichter überwachen und ist ausgestattet mit:

- LCD-Touchscreen-Display
- 2 digitale Eingänge
- 2 Ausgangsrelaiskontakten
- Zeichnet 5000 Ereignisse nach dem FIFO-Prinzip auf

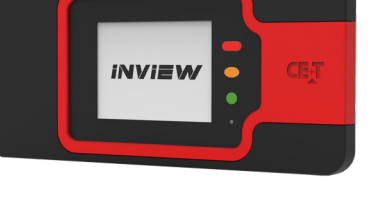

#### 5.3.1 Inview S - Anschlussmöglichkeiten

Inview S besteht aus mehreren Netzwerkanschlüssen und integrierten freien Potentialkontakten.

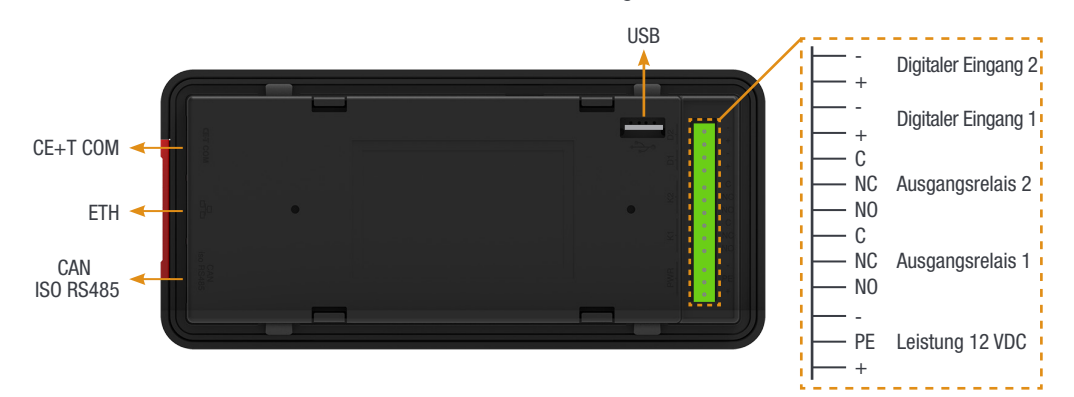

• Der CE+T COM Anschluss ist für den Verbindungsaufbau zwischen Inview S und dem Sierra-Rack vorgesehen.

<span id="page-15-0"></span>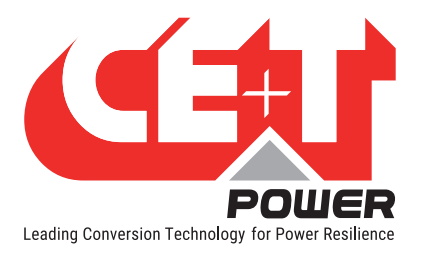

- Der ETH-Anschluss wird für die Netzwerkverbindung verwendet und der Benutzer kann auf die Systeminformationen auf der Benutzeroberfläche zugreifen.
- CAN / ISO RS485 wird verwendet, um die Systeminformationen (DC) an die MBB (Batterie-Messbox) weiterzugeben.
- Der USB-Anschluss wird für den Zugriff auf die Konfigurations- und Setupdateien von Inview S verwendet.
- Digitale Eingänge (D1 und D2): Für den Kundenanschluss stehen zwei potentialfreie digitale Eingänge zur Verfügung.
	- Der digitale Eingang 1 ist für den Handumgehungsbetrieb belegt, falls dieser genutzt wird.
	- Der digitale Eingang 2 ist für den Überspannungsableiter belegt, falls dieser genutzt wird.
- Ausgangsrelais (K1 und K2): Zwei Ausgangsrelais stehen zur Verfügung und können für Haupt- und Nebenalarme verwendet werden.
- Stromversorgung: Das ungeregelte separate +12 V-Netzteil wird für die Stromversorgung von Inview S benötigt und sollte nicht mit anderen Geräten geteilt werden. (CET kann einen Hilfsspannungsumrichter bereitstellen; die Artikelnummer lautet T602004120).

### 5.4 Batterie-Messbox (MBB)

Die Batterie-Messbox ist eine Einheit, welche die Batterie überwacht. Sie besteht aus mehreren digitalen Eingängen und analogen Ausgängen. Sie werden verwendet für:

- Batteriemanagement
	- Spannung (V1 bis V3)
	- Strom (11 bis 13)
	- Temperatur (T1 und T2)
	- Ansteuerung der Niederspannungsabschaltung
- 8 digitale Eingänge (D1 bis D8)
- 6 Ausgangsrelais (K1 bis K6)

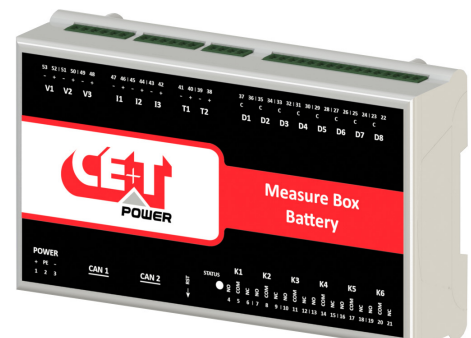

Zubehör

<span id="page-16-0"></span>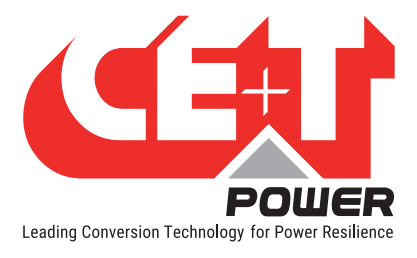

## 6. Zubehör

## 6.1 Schaltschrank

Pulverbeschichtet (RAL 7024), 19 Zoll Flachgehäuse-Schaltschrank, 600 x 600 mm Grundfläche. Kabelzuführung zum Schaltschrank von oben oder von unten.

- 1100 mm (600 x 600 mm) 21HE
- 1800 mm (600 x 600 mm) 37HE
- 2100 mm (600 x 600 mm) 44HE

Der Schaltschrank hat eine abnehmbare Abdeckung, was die Verkabelung erleichtert. Kabelzugentlastung am Ein- und Ausgang.

Türzubehör optional.

## 6.2 Handumgehung

Die Handumgehung funktioniert über manuell betätigte Schalter und schließt den Strom vom AC-Haupteingang direkt zur AC-Ausgangsverteilung kurz. Die Standard-Handumgehung ist "Schließen vor dem Öffnen". Beim Ein- und Ausschalten wird keine Störung auf die Last übertragen.

Wenn die Handumgehung aktiviert ist, werden die Wechselrichtermodule ausgeschaltet und können ohne Beeinträchtigung der Last entfernt werden. Die Batterieversorgung ist nicht physisch getrennt. Nach dem Trennen der Batterieversorgung (durch Öffnen der Batterietrennschalter) ist das Rack sicher für Wartungsarbeiten.

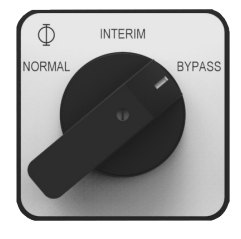

Warnung: Wenn der Bypass aktiv ist, ist das System anfällig für AC-Netzstörungen. Bevor Sie den manuellen Bypass aktivieren, stellen Sie sicher, dass die Spannungsdifferenz zwischen AC-Eingang und AC-Ausgang weniger als 5 VAC beträgt, um den Einschaltstrom zu begrenzen.

## 6.3 AC-Verteilereinheit

#### 6.3.1 Miniaturleistungsschalter

Eine Standard-Verteilereinheit mit AC-Ausgang hat eine 35 mm Hutschiene, Multi Clip Anschlüsse, N/PE Klemmleisten aus Kupfer und gehört zum Schaltschrank.

Multi-Clip bietet eine einzigartige Flexibilität bei Installation und Erweiterung. Die Klemmen sind federbelastet und variieren den Druck je nach Leitungsdurchmesser. Pro federbelastete Klemme kann nur ein Kabel eingezogen werden.

Die AC-Verteilereinheit gibt es mit 1, 2 oder 3 Polen.

Maximaler Strom pro AC-Verteilereinheit - 200 A, max. Strom pro Klemmenanschluss - 40 A. 63 A Leistungsschalter müssen an zwei benachbarte Klemmenanschlüsse angeschlossen werden.

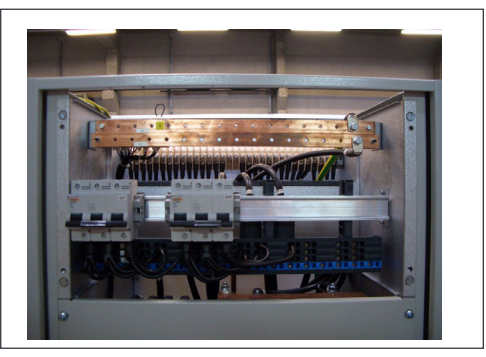

<span id="page-17-0"></span>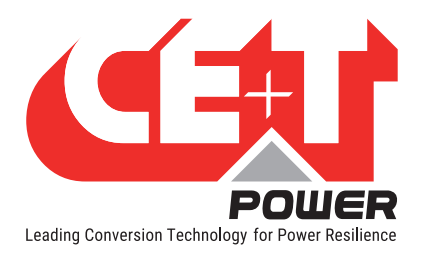

Wenn ein Alarm für AC-Ausgangsleistungsschalter erforderlich ist, wird ein Hilfskontakt verwendet, der an jedem einzelnen Leistungsschalter angebracht ist (OF oder SD). Die Alarmfunktion ist universell und nutzt einen der digitalen Eingänge der Steuerung. Der Hilfskontakt reduziert die Anzahl Leistungsschalter.

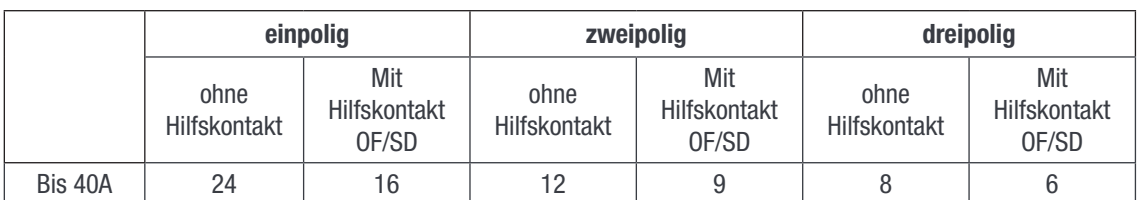

#### 6.3.2 MCCB

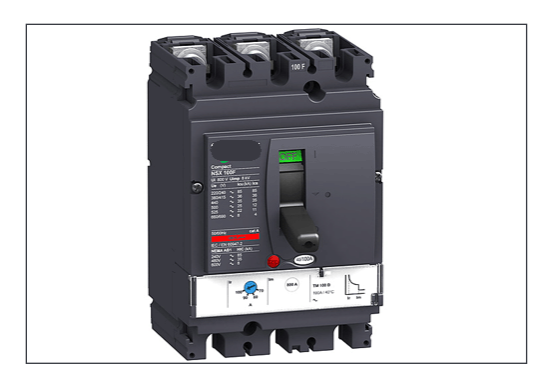

AC-Ausgangsverteilung via MCCB bis 400 A (1p, 2p oder 3p).

Max. zwei MCCB per Wechselrichterschrank.

#### Systemarchitektur

<span id="page-18-0"></span>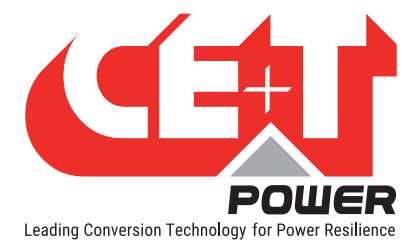

## 7. Systemarchitektur

## 7.1 A la Carte

A la Carte ist als Ein- oder Dreiphasen-System vorkonfiguriert. Zum System gehören Schaltschrank, Umrichter Sub-Rack, Umrichtermodule, Handumgehung, Überwachungsgerät und Ausgangsverteilungen.

Das einphasige System enthält 1 bis 32 Module und liefert maximal 96 kVA.

Das dreiphasige System enthält 3 bis 30 Module und liefert maximal 90 kVA.

Merkmale des Sierra-Systems:

- Dualer Eingang (AC und DC).
- Dualer Ausgang für AC- und DC-Lasten.
- Über 96% Wirkungsgrad im Normalbetrieb (EPC).
- Reiner AC-Sinusausgang und wellenfreier DC-Ausgang.
- Nahtlose Umschaltung (0 ms) zwischen primärer und sekundärer Stromquelle.
- Ohne Einzelfehlerstelle.
- Flexible Verteilung ab Ausgang.
- Echte Modularität, Redundanz und Hot-Swap-Fähigkeit.

#### **Optional**

- Handumgehung
- AC-Ausgangsverteilung
- DC-Verteiler
- Batteriesicherungen
- Batterie-LVD
- Überspannungsableiter
- Tür

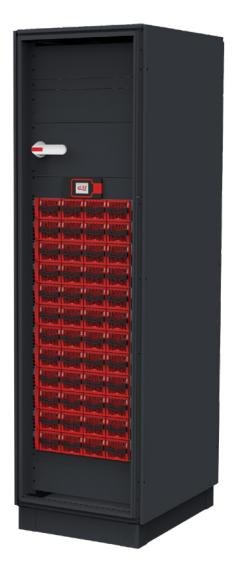

<span id="page-19-0"></span>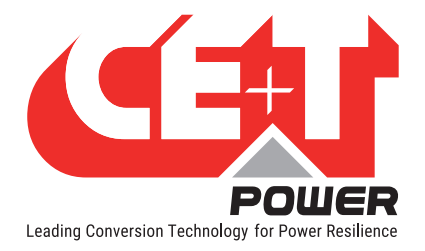

## 8. Installation des Sierra-Racks

- Vor Beginn der Arbeiten Sicherheitsanweisungen lesen.
- Schaltschrank nicht mittels Hebeösen aufrichten.
- Das System sollte nur mit ausgebauten Modulen bewegt werden.
- Modulposition markieren und sicherstellen, dass die Module im selben Slot wieder eingebaut werden.
- In dreiphasigen Systemen werden die Module phasenweise konfiguriert Phase 1 (A, R), Phase 2 (B, S) und Phase 3 (C, T). Bei ausgeschaltetem System dürfen Module einer Phase nicht mit Modulen einer anderen Phase gemischt werden.

 $\begin{array}{c} \hline \end{array}$ 

 $\begin{array}{c} \hline \end{array}$ 

(Bei laufendem System ist ein Umstecken der Module zwischen den Phasen problemlos möglich.)

## 8.1 Montagekit für Sierra-Rack

Die Befestigungshalterungen und Schieber erlauben eine variable Schaltschranktiefe.

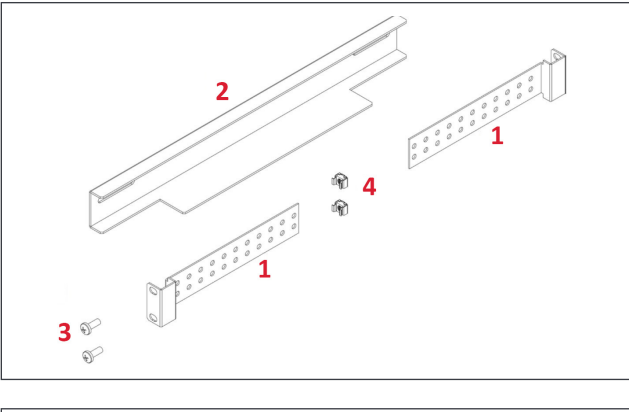

- $1 \rightarrow$  Befestigungsklammern 4 Stück
- $2 \rightarrow$  Schieber 2 Stück
- $3 \rightarrow$  Montageschrauben 12 Stück
- $4 \rightarrow$  Käfigmuttern 12 Stück

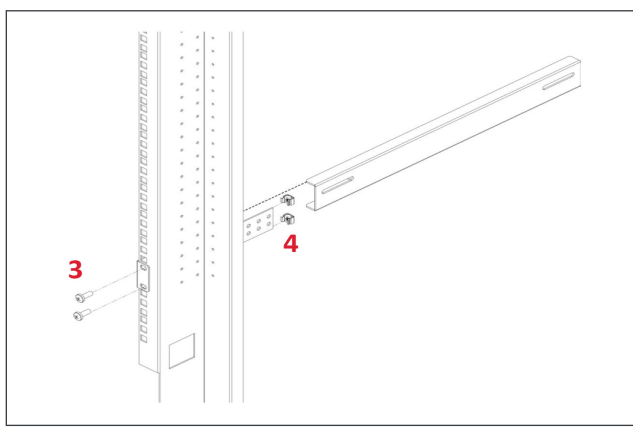

Schieber montieren und Länge an die Montagetiefe anpassen.

Käfigmuttern (4) links und rechts am vorderen und hinteren Rahmen im Schaltschrank anbringen.

Linken und rechten Schaltschrank-Schieber mit den mitgelieferten Schrauben (3) befestigen.

<span id="page-20-0"></span>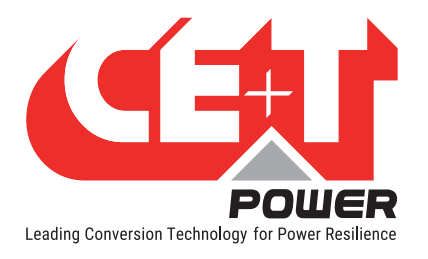

#### Installation des Sierra-Racks

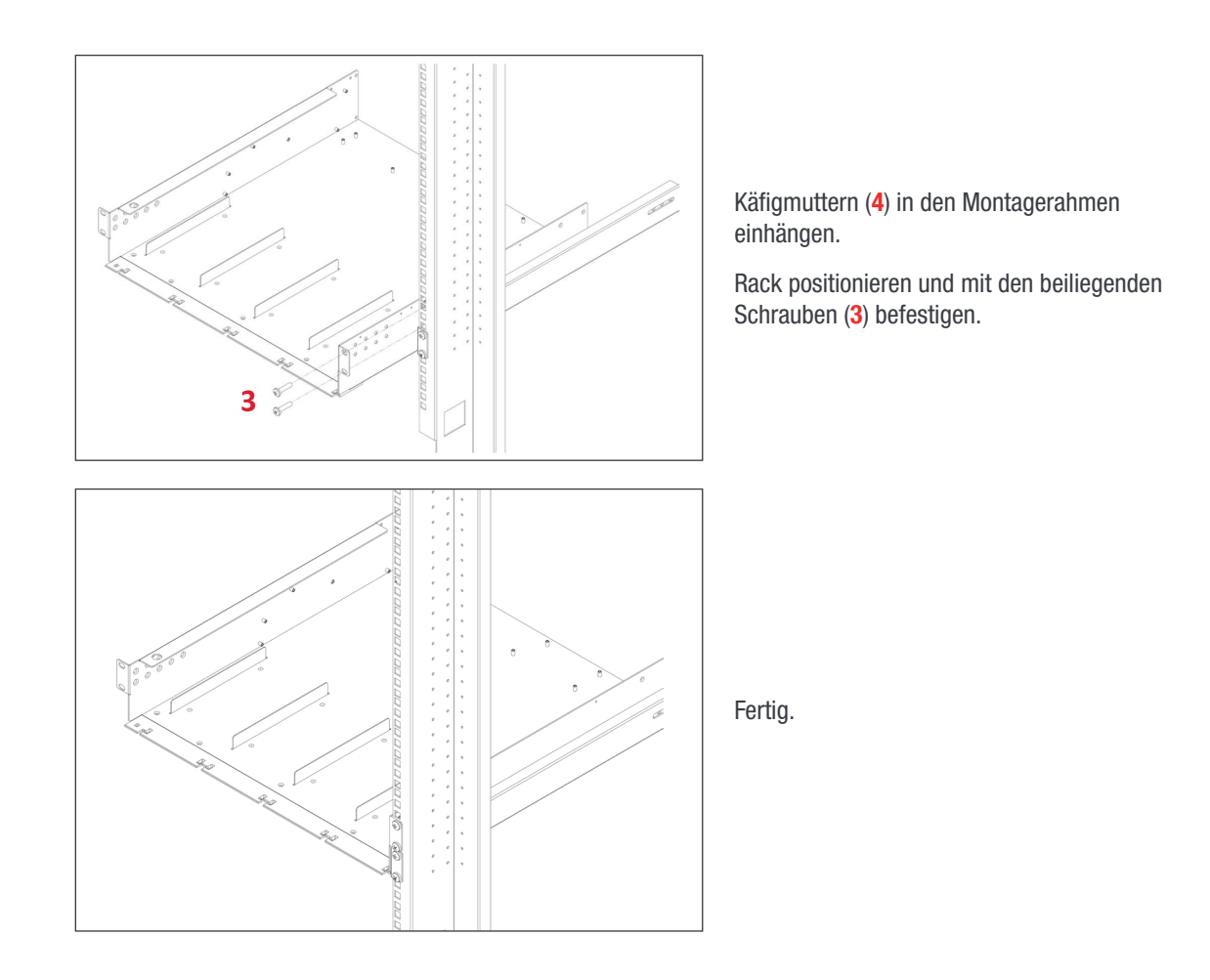

## 8.2 Elektrische Installation des Sierra-Racks

#### 8.2.1 Vorbedingungen

- In den Sub-Racks gibt es Markierungen für alle Anschlüsse.
- Alle Kabel müssen für mindestens 90°C geeignet sein.
- Elektrische Anschlüsse mit 5 Nm festziehen.
- Verbindungsschrauben M5 x 12 mm.
- DC-Eingang-individuell (pro Modul), Polarität beachten.
- AC-Eingang / AC-Ausgang Gemeinsam (pro Rack), Phasen beachten.
- Alle Plätze in den Sub-Racks verkabeln, für eine spätere Erweiterung.
- Eingang AC / Ausgang AC / Eingang DC / Signalkabel müssen separat verlegt werden.
- Kabel dürfen sich nur im 90° Winkel kreuzen.

<span id="page-21-0"></span>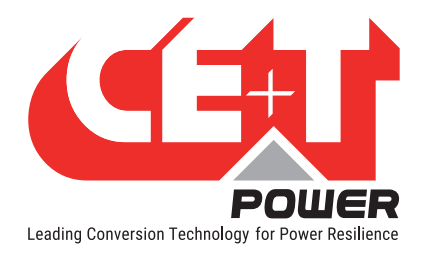

### 8.2.2 Anschlüsse

Das folgende Bild zeigt die Abschlussdetails des Racks Sierra 25 - 48/230.

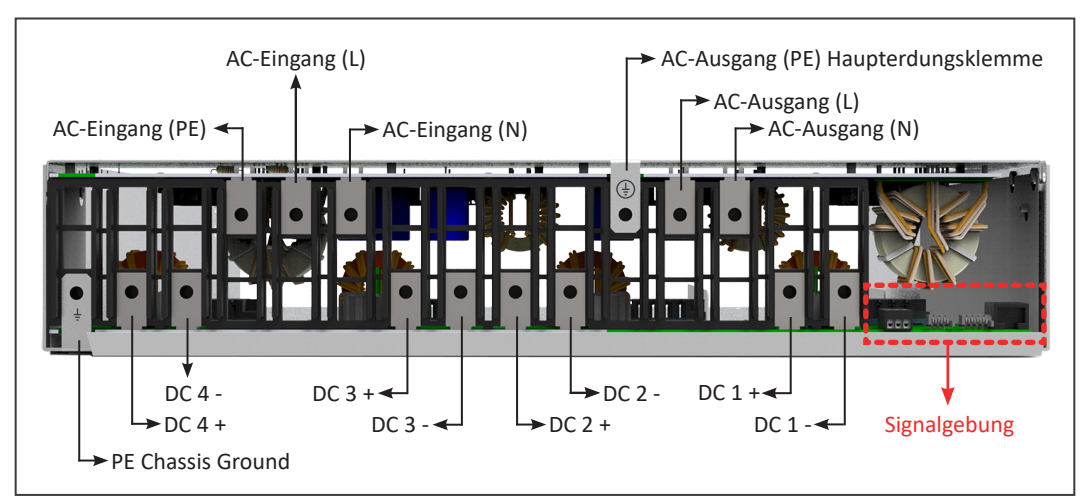

Sierra 25 - 48/230 - Rack Rückseite Details

### 8.2.3 Erdung

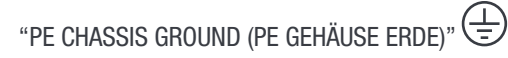

PE Chassis Ground wird direkt oder über die gemeinsame Erdungsschiene mit der MET (Haupterdungsklemme) verbunden, je nach vor Ort geltenden Bestimmungen.

### 8.2.4 DC-Anschluss

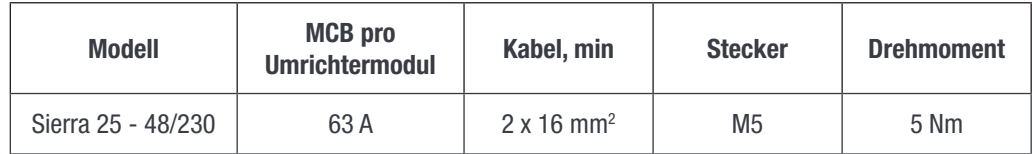

### 8.2.5 Anschluss für AC-Eingang

#### WARNUNG!!! Empfehlung lt. IEC 60364 4. 43

#### 431.3 Abschalten und Wiederzuschalten des Neutralleiters in mehrphasigen Systemen

Wenn ein Abklemmen des Neutralleiters erforderlich ist, darf dieser erst NACH den Netzleitungen abgeklemmt werden und muss VOR diesen wieder angeklemmt werden.

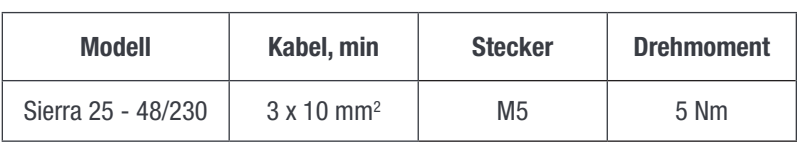

Hinweis: Icc beträgt 76,2 Aeff pro Rack mit vier Modulen.

<span id="page-22-0"></span>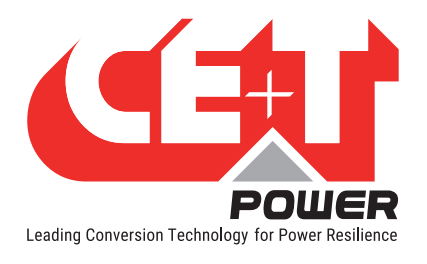

### 8.2.6 Anschluss für AC-Ausgang

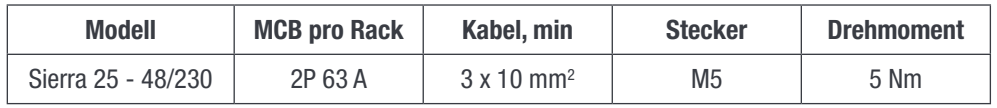

### 8.2.7 Signalgebung

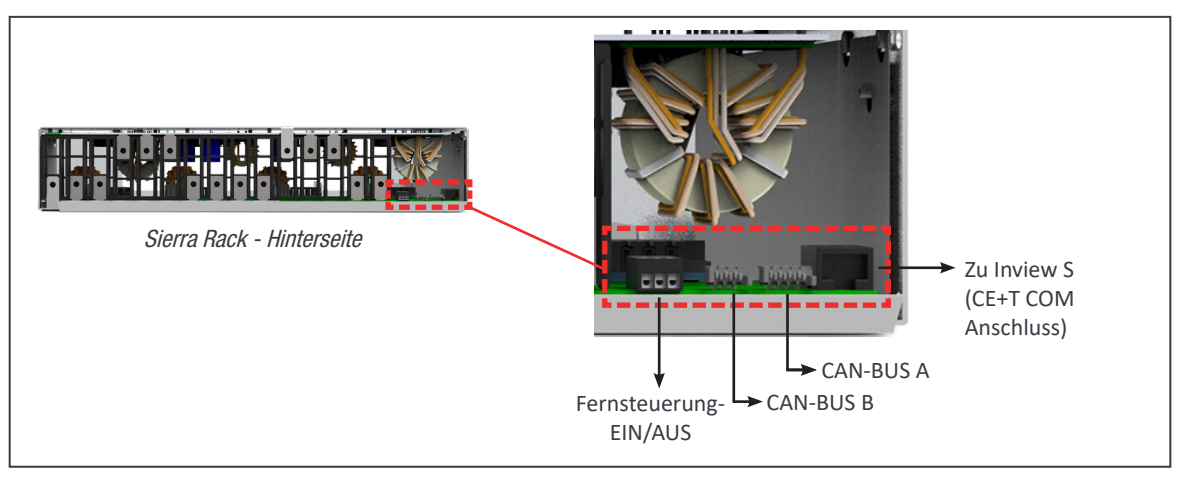

#### 8.2.8 Fernsteuerung-EIN/AUS

Die Funktion der Fernsteuerung-EIN/AUS wird zum Ausschalten des Modul-/Systemausgang genutzt.

Standardmäßig ist zwischen Pin 3 und 2 eine Brücke platziert. Bei Fernsteuerung-EIN/AUS ist die Brücke aus dem Rack zu entfernen und das Umschaltschütz anzuschließen.

- AC- und DC-Eingang werden durch die Fernsteuerung-EIN/AUS nicht geschaltet.
- Fernsteuerung-EIN/AUS kann mit einem beliebigen Rack verdrahtet werden.
- Fernsteuerung-EIN/AUS muss ein Umschaltschütz sein, wenn ein Eingang öffnet muss der andere schließen. Solange nicht beide Übergänge erfasst werden, wird der Status nicht geändert.

#### Relaiskennwerte (Fernsteuerung-EIN/AUS)

- 
- Signalspannung +5 VDC (galvanisch getrennt)
- Max. Kabelquerschnitt  $1 \text{ mm}^2$

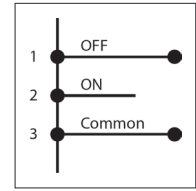

<span id="page-23-0"></span>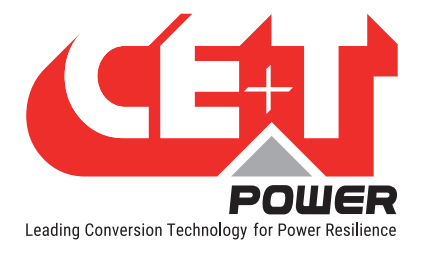

#### Funktionstabelle der Fernsteuerung-EIN/AUS-Funktion

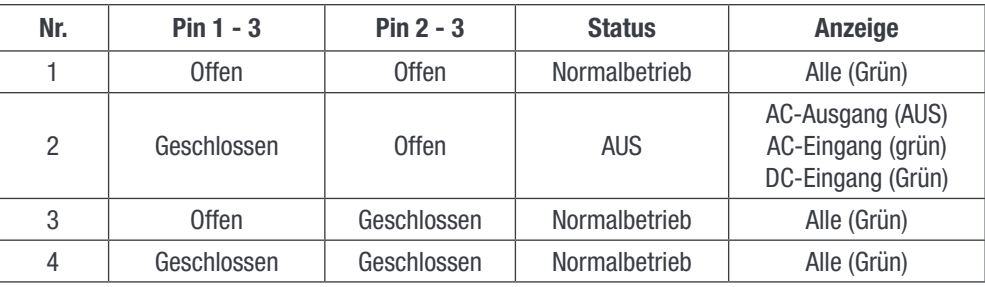

#### Warnung: Wenn Fernsteuerung-EIN/AUS nicht verwendet wird, MÜSSEN Pin 2 und 3 mit einer Brücke versehen werden!

#### 8.2.9 Interner CAN BUS A und B

- Bei "A la Carte" Systemen ist der interne Bus vorinstalliert.
- Der interne Bus besteht aus einem 6- und 8-poligen Flachbandkabel.
- Seine Stecker sind sehr empfindlich und dürfen bei der Installation nicht beschädigt werden.
- Der interne Bus verbindet alle Racks.

#### 8.2.10 Rückseitige Abdeckung des Racks

Die rückseitige Abdeckung bietet IP20-Schutz für die Anschlüsse auf der Rückseite des Racks. Sie ist optional und kann gesondert bestellt werden.

- Die hintere Abdeckung rastet am Sub-Rack hinten ein.
- Mit einem Seitenschneider können Aussparungen für Kabel angebracht werden.

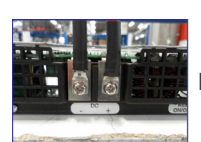

Kabel anschließen

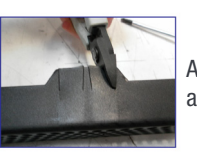

Aussparungen für Kabeleintritt ausschneiden

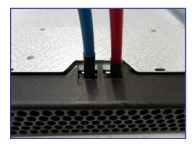

Hintere Abdeckung einrasten

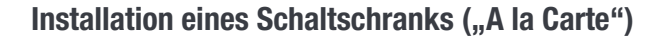

<span id="page-24-0"></span>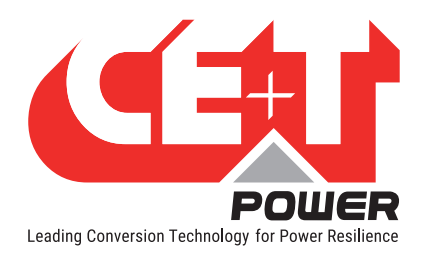

## 9. Installation eines Schaltschranks ("A la Carte")

## 9.1 System auspacken

CE+T Schaltschränke werden in einer Holzkiste auf einer Palette geliefert.

Diese Holzkisten liegen normalerweise.

Wir empfehlen folgende Methode um den Schaltschrank auszupacken:

- 1. Vergewissern Sie sich, dass die Holzkiste liegt und die richtige Seite nach oben zeigt. Sie ist durch einen roten Doppelpfeil gekennzeichnet.
- 2. Entfernen Sie die obere Abdeckung, um zu sehen, wo am Schaltschrank oben und unten ist.
- 3. Richten Sie die Kiste vertikal auf, mit der oberen Seite des Schaltschranks nach oben. Bitte geben Sie acht, dass der Schaltschrank dabei nicht nach vorn aus der Kiste kippt.
- 4. Entfernen Sie den Schaltschrank mit der zugehörigen Palette aus der Kiste.

Wenn die Kiste vor dem Aufrichten entfernt wird, darf der Schaltschrank beim Aufrichten nicht beschädigt oder verbeult werden.

Warnung: Die Befestigungsschrauben der oberen Abdeckung dürfen NIEMALS durch Hebeösen ersetzt werden.

## 9.2 Verpackung der Module

Mit einem System zusammen bestellte Umrichter werden im Schaltschrank eingebaut oder auf einer separaten Palette geliefert.

- Wenn die Umrichter im Schaltschrank installiert sind, müssen Sie diese aus dem Schaltschrank entfernen, um ihn leichter aufrichten zu können, dazu muss vorher die entsprechende Position (Slot) der Module notiert werden. Jedes Modul muss wieder in seinem ursprünglichen Slot installiert werden!
- Werden die Module separat verpackt auf einer Palette geliefert, ist jedes Modul gekennzeichnet, in welchen Slot es gehört.
- Jedes Modul muss im richtigen Slot installiert werden, damit die Adressierung in der config-Datei mit dem realen Slot übereinstimmt. Sonst funktioniert das System natürlich trotzdem, aber es wird schwierig, Änderungen an einem Modul in der config-Datei zuzuordnen.
- So führt bei einem 3-phasigen System das Einsetzen eines für eine bestimmte Phase konfigurierten Moduls in einen für eine andere Phase konfigurierten Slot dazu, dass das Modul nicht synchronisiert ist. Das System startet nicht und jedes falsch installierte Modul muss manuell neu konfiguriert werden.

Wenn nur Module bestellt wurden:

- Wenn sie in laufenden Systemen oder einem nicht laufenden einphasigen System installiert werden sollen, ist der Slot beliebig.
- Wenn sie in ein noch ausgeschaltetes 3-phasiges System installiert werden sollen, gehen Sie wie folgt vor:
	- Ein Modul pro Phase einstecken.
	- System gemäß Vorgaben starten und in Betrieb nehmen.
	- Nacheinander die restlichen Module einstecken.

Verpackung der Module entsorgen.

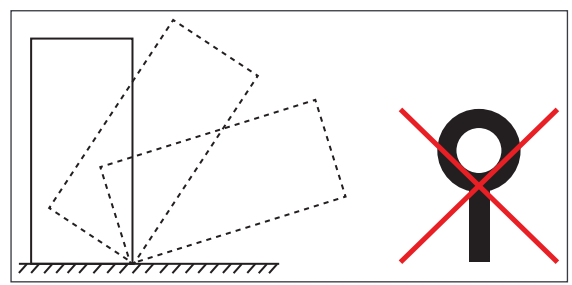

<span id="page-25-0"></span>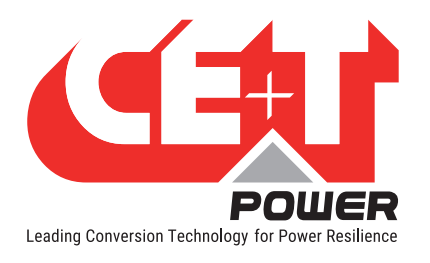

## 9.3 Rückseitigen Schutz des Schaltschranks entfernen

An der Rückseite des Schaltschranks sind Holzkeile angebracht, damit keine Teile verrutschen und während des Transports Schäden verursachen. Diese müssen entfernt werden, bevor der Schaltschrank installiert und in Betrieb genommen wird.

- 1. Rückseite entfernen.
- 2. Den Schutz suchen (siehe Bild unten).
- 3. Kabelbinder, die die Keile halten, durchschneiden und Keile entfernen.

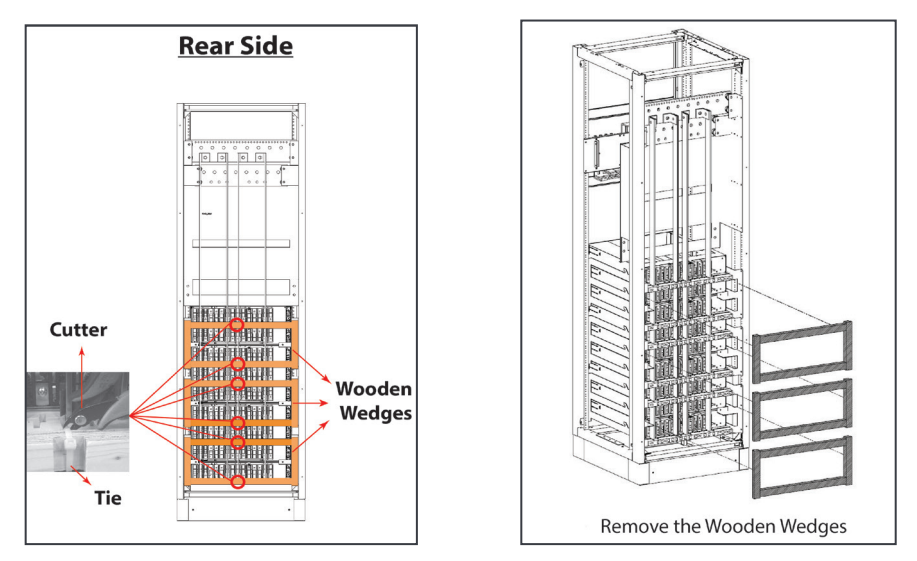

### 9.4 Hardware-Anschlüsse

Im Sierra 25 - 48/230 System sollte die Inview S und Batterie-Messbox wie folgt angeschlossen werden:

- 1. Verbinden Sie den Anschluss "RJ45" im Rack und den Anschluss "CE+T COM" im Inview S mit einem geraden RJ45-Kabel.
- 2. Verbinden Sie den Anschluss "CAN / iso RS485" im Inview S und den Anschluss "CAN1" in der Batterie-Messbox mit einem geraden RJ45-Kabel.
- 3. Schließen Sie die 12-V-Versorgung an Inview S und die Batterie-Messbox über das Hilfsspannungskit an.

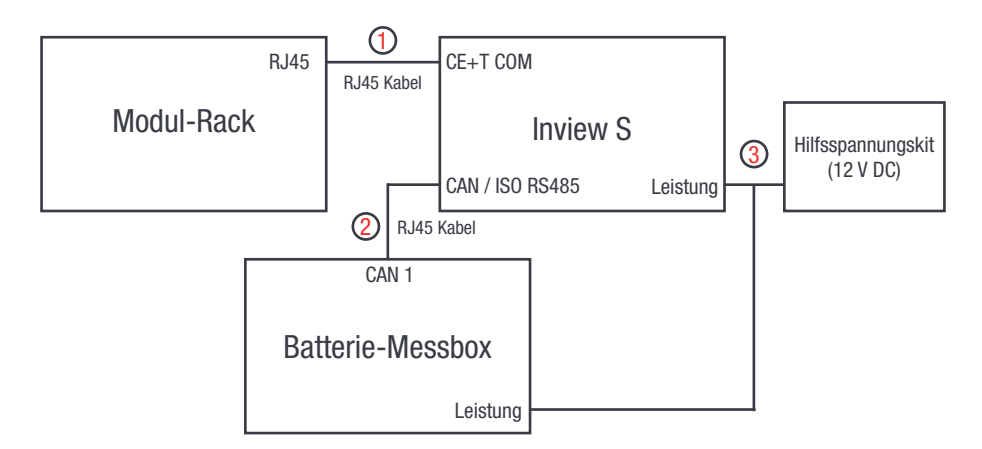

Weitere Informationen zur Verdrahtung finden Sie im Abschnitt [19.3, Seite 53](#page-52-1)

<span id="page-26-0"></span>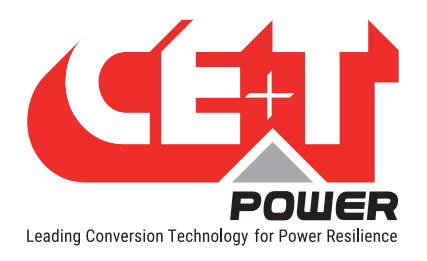

## 9.5 Elektrische Installation

- Alle Kabel müssen halogenfrei und für mindestens 90°C geeignet sein.
- Alle Plätze für eine spätere Erweiterung verkabeln.
- Eingang AC / Ausgang AC / Eingang DC / Signalkabel müssen separat verlegt werden.
- Kabel dürfen sich nur im 90° Winkel kreuzen.
- Leere Modulpositionen sind mit einem Blind- oder Dummy-Modul zu belegen.

#### 9.5.1 Positionierung

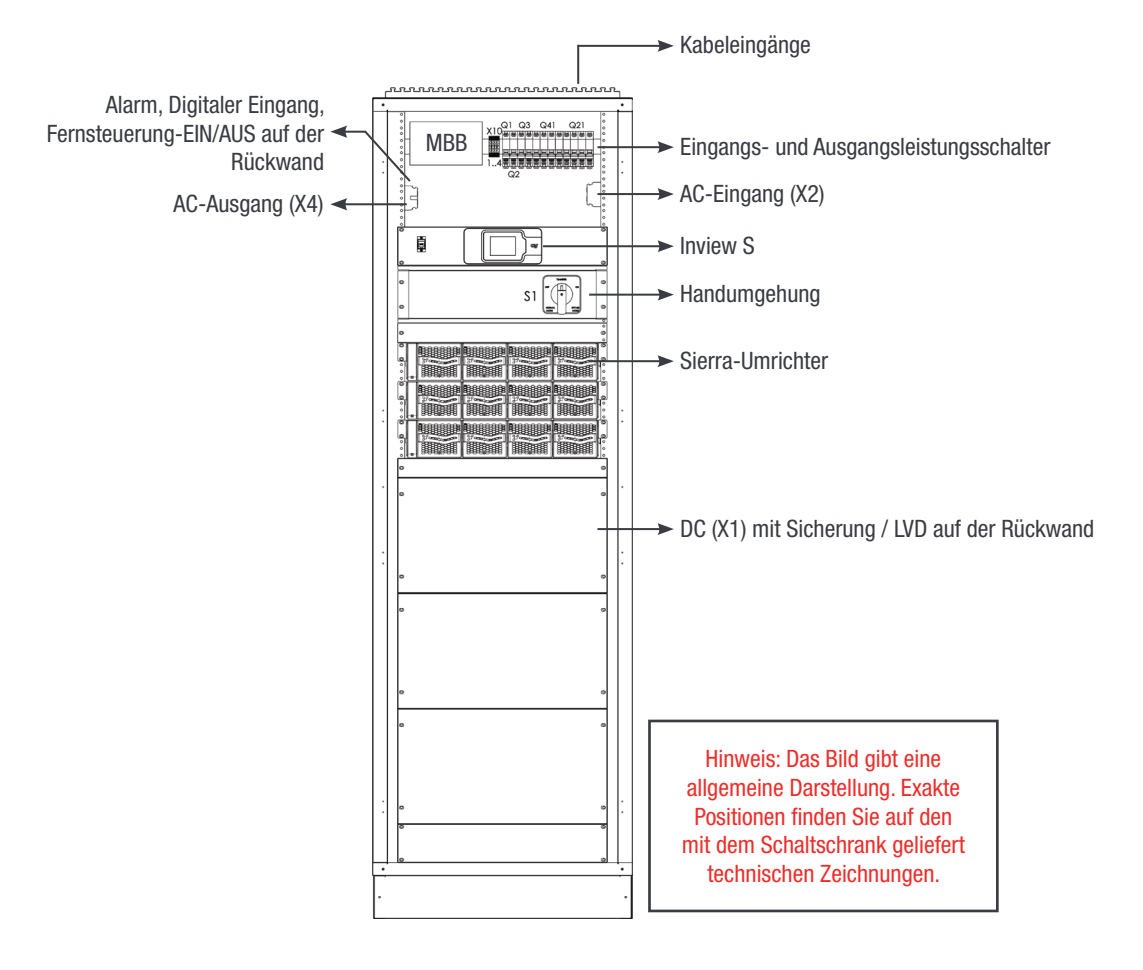

<span id="page-27-0"></span>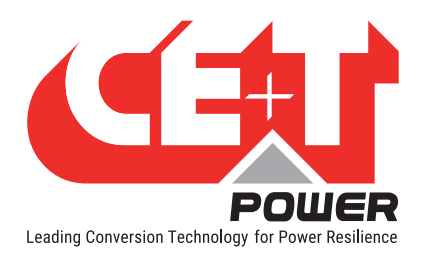

#### 9.5.2 Verkabelung

Alle Kabelführungen erfolgen über die Ober- oder Unterseite des Systems. Die obere Abdeckung kann geteilt werden, um die Verkabelung zu erleichtern. An der oberen Abdeckung sind Löcher für Kabelbinder zum Befestigen der Kabel vorgesehen.

Hinweis: Die Luft muss ungehindert nach oben aus dem Schaltschrank entweichen können.

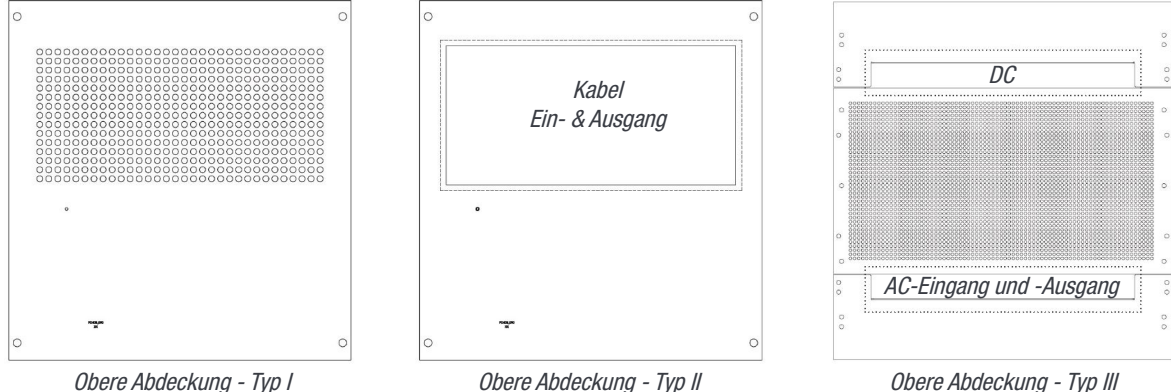

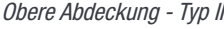

#### 9.5.3 Erdung

Erdungsklemmen, beschriftet mit "PE CHASSIS GROUND", befinden sich ganz oben links

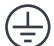

PE Chassis Ground wird direkt oder über die gemeinsame Erdungsschiene mit der MET (Haupterdungsklemme) verbunden. Die Erdungsklemme muss auch angeschlossen werden, wenn kein Stromnetz verfügbar ist.

Je nach örtlichen Bestimmungen, mindestens 16mm<sup>2</sup>.

#### 9.5.4 Überspannungsschutz

Die Netzversorgung (AC) des modularen Umrichtersystems muss mit einem für die jeweilige Anwendung geeignetem Blitz- und Überspannungsschutz versehen sein. Die Installationsempfehlungen des Herstellers müssen beachtet werden. Es ist ratsam, ein Gerät mit Alarmrelais für Funktionsstörung auszuwählen.

In Gebäuden wird vorausgesetzt, dass ein funktionierender Überspannungsschutz vorhanden ist.

- In Gebäuden: Min. Klasse II.
- Draußen: Min. Klasse I + Klasse II oder kombinierte Klasse I+II.

#### 9.5.5 AC-Eingang (X2) und -Ausgang (X4)

#### WARNUNG!!! Empfehlung lt. IEC 60364 4. 43

#### 431.3 Abschalten und Wiederzuschalten des Neutralleiters in mehrphasigen Systemen

Wenn ein Abklemmen des Neutralleiters erforderlich ist, darf dieser erst NACH den Netzleitungen abgeklemmt werden und muss VOR diesen wieder angeklemmt werden.

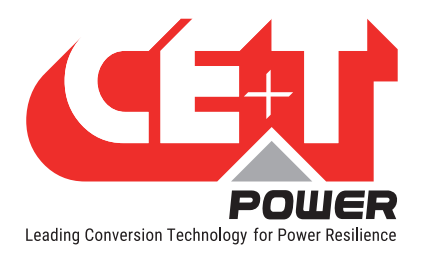

#### Installation eines Schaltschranks ("A la Carte")

#### WARNUNG!!!

#### Zum Betrieb von Umrichter, USV, wird ein Neutral-Eingang benötigt

Im TN-S System darf kein 4 poliger Eingangsoder Leistungsschalter verwendet werden. Bei einer 4-poligen Schutzeinrichtung ist zu beachten, dass Neutralleiter gegenüber Erde mit Schwebepotential verlegt wird. Umrichter, USV, werden problemlos arbeiten, aber örtlich geltende Bestimmungen könnten verletzt werden.

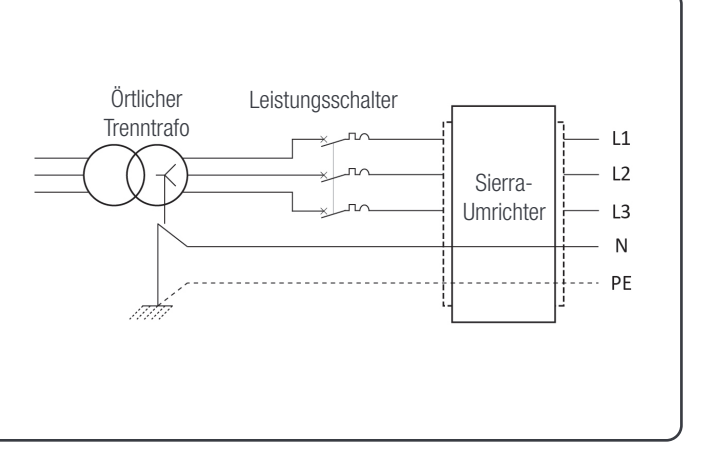

Der AC-Eingang ist auf eine Schraubklemme verdrahtet.

Max. Kabelquerschnitt: 180 mm2

#### 9.5.5.1 Einphasig

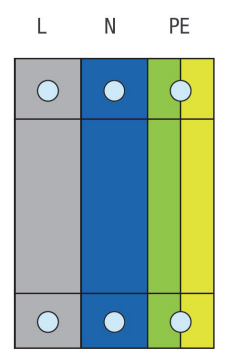

#### 9.5.5.2 Dreiphasig

Der dreiphasige Eingang ist 123, ABC, RST Phasen-sensitiv; Uhrzeigersinn wird empfohlen. Phase eins beginnt bei 0° Phasenverschiebung, die anderen Phasen bei -120° und + 120°, was einen dreiphasigen Ausgang bewirkt.

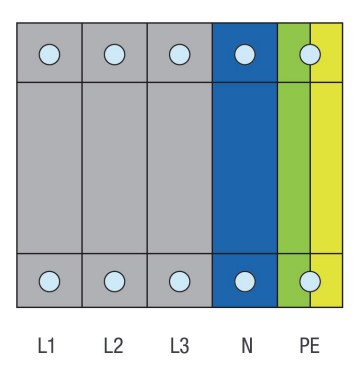

<span id="page-29-0"></span>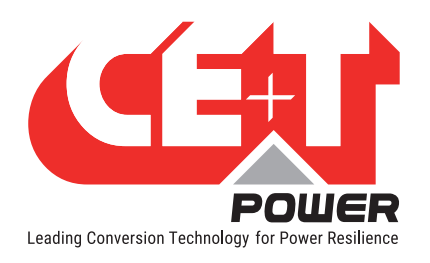

#### Installation eines Schaltschranks ("A la Carte")

### 9.5.6 DC (X1)

- Ein gemeinsamer DC-Eingang pro System.
- M12-Löcher in der Schiene.
- Max.  $8 \times 240$  mm<sup>2</sup> pro Pol (Gruppe).

Hinweis: Schrauben und Muttern sind nicht im Lieferumfang enthalten.

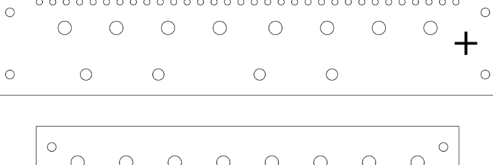

 $\circ$ 

 $\circ$ 

#### 9.5.7 Anschlussplan - DC 48 VDC (X1)

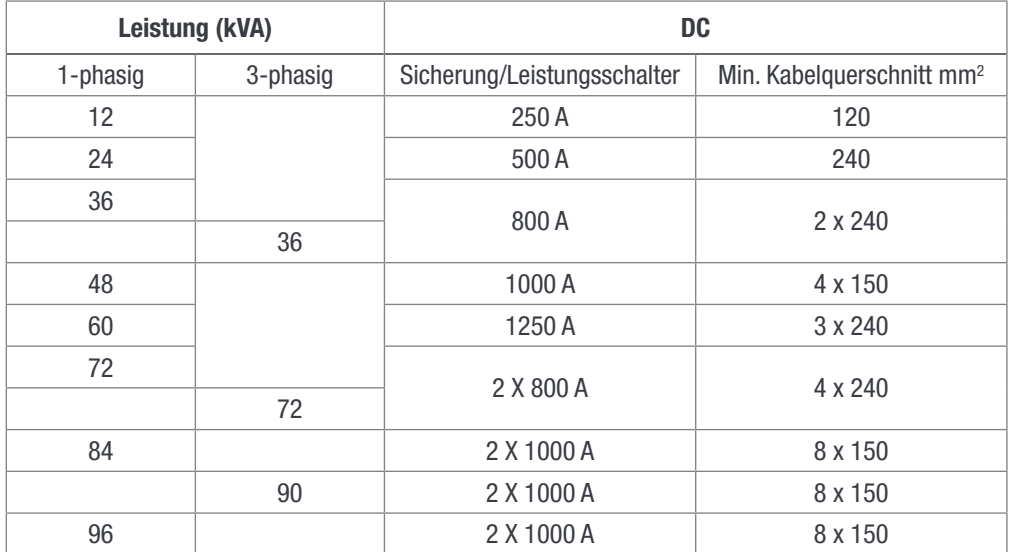

#### 9.5.8 Anschlussplan - AC-Eingang (X2) und -Ausgang (X4)

Der AC-Eingangsversorgungsschalter muss mit 2p für eine Phase und mindestens 3p für drei Phasen ausgelegt sein.

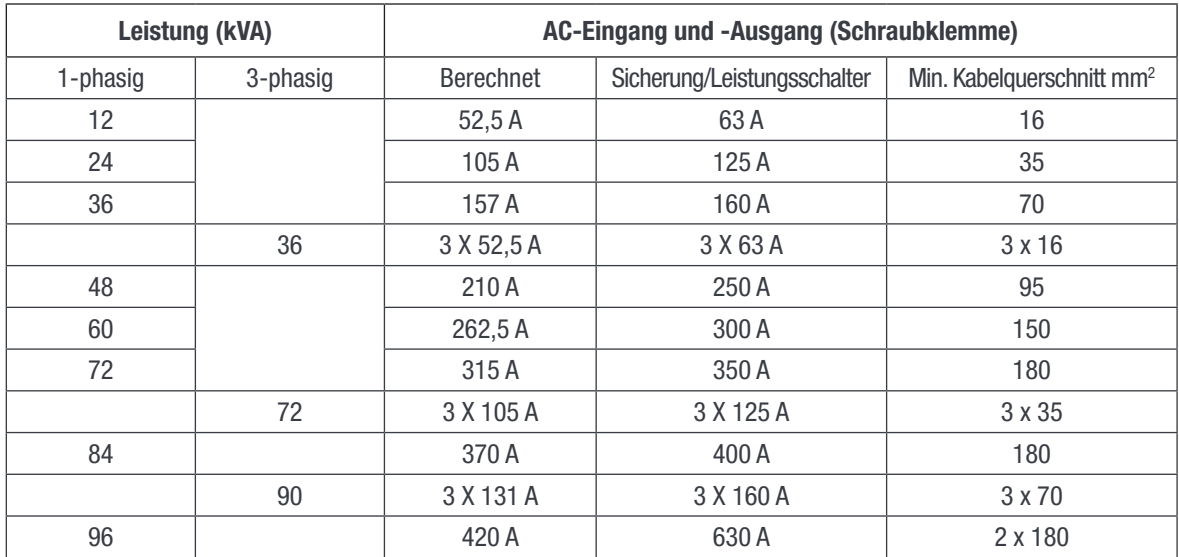

<span id="page-30-0"></span>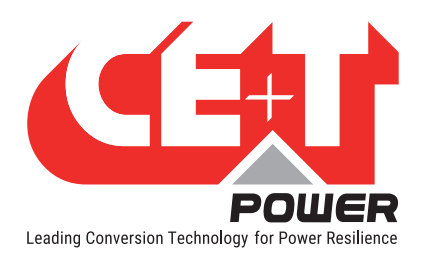

### 9.5.9 Signalgebung

Die Illustration unten zeigt die Kontakte der X3 Relais im Nicht-Alarm Zustand bei eingeschaltetem System. In diesem Fall stehen die Relais unter Strom wie unten beschrieben.

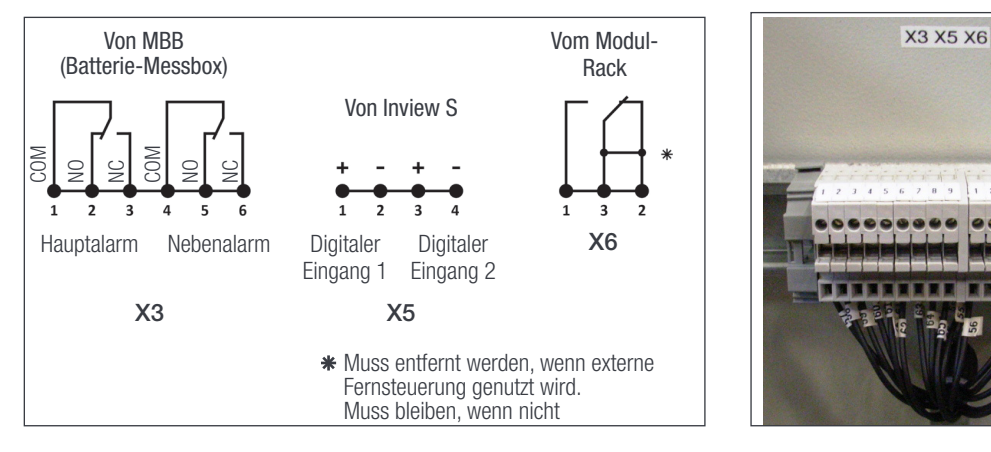

Bei einem Alarm werden die Kontakte des X3 Relais stromlos und schalten um.

Hinweis: Die Hilfsanschlüsse der Handumgehung finden Sie im Abschnitt [13.2, Seite 42](#page-41-1).

#### 9.5.9.1 Alarm (X3)

Relaiskennwerte X3 (Haupt- und Nebenalarm)

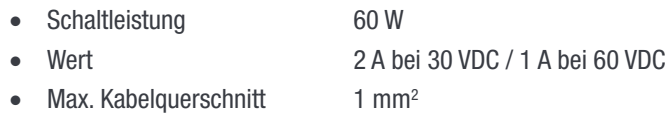

#### 9.5.9.2 Digitaler Eingang (X5)

Eingangskennwerte X5 (digitaler Eingang 1 und 2)

- Signalspannung +5 VDC (galvanisch getrennt)
- Max. Kabelquerschnitt  $1 \text{ mm}^2$

#### 9.5.9.3 Fernsteuerung-EIN/AUS (X6)

Die Funktion der Fernsteuerung-EIN/AUS wird zum Ausschalten des Modul-/Systemausgang genutzt.

Standardmäßig ist zwischen Pin 3 und 2 eine Brücke platziert. Bei Fernsteuerung-EIN/AUS ist die Brücke aus dem Rack zu entfernen und das Umschaltschütz anzuschließen.

- AC- und DC-Eingang werden durch die Fernsteuerung-EIN/AUS nicht geschaltet.
- Fernsteuerung-EIN/AUS kann mit einem beliebigen Rack verdrahtet werden.
- Fernsteuerung-EIN/AUS muss ein Umschaltschütz sein, wenn ein Eingang öffnet muss der andere schließen.

Solange nicht beide Übergänge erfasst werden, wird der Status nicht geändert.

- Werte für digitalen Eingang (Fernsteuerung-EIN/AUS)
	- Signalspannung +5 VDC (galvanisch getrennt)
	- Max. Kabelquerschnitt 1 mm<sup>2</sup>

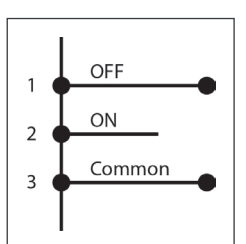

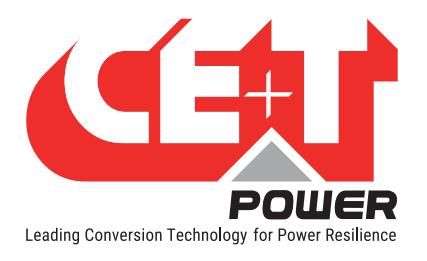

#### Funktionstabelle der Fernsteuerung-EIN/AUS-Funktion

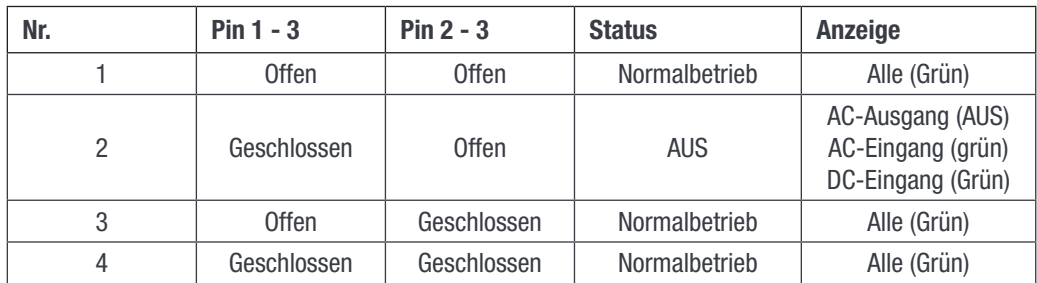

### Warnung:

Wenn Fernsteuerung-EIN/AUS nicht verwendet wird, MÜSSEN Pin 2 und 3 mit einer Brücke versehen werden!

<span id="page-32-0"></span>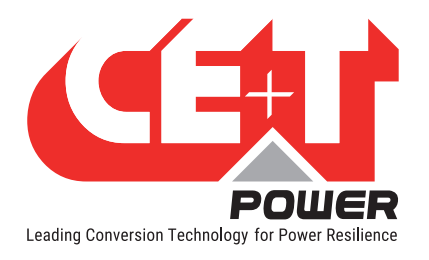

#### Betrieb

## 10. Betrieb

## 10.1 Umrichtermodul

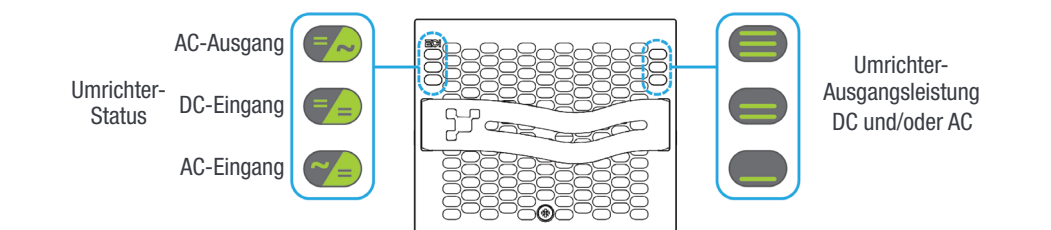

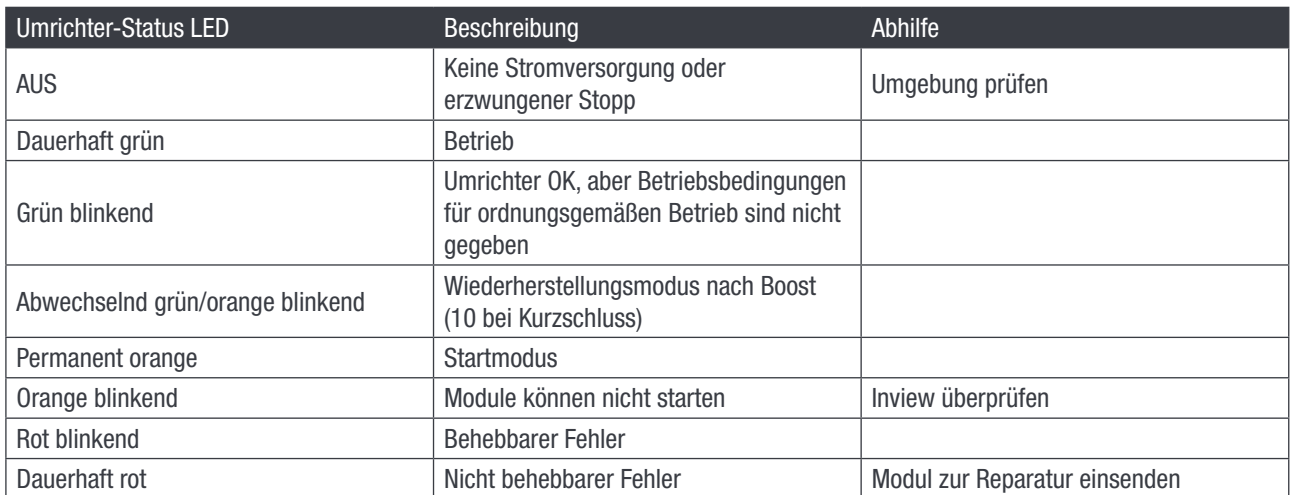

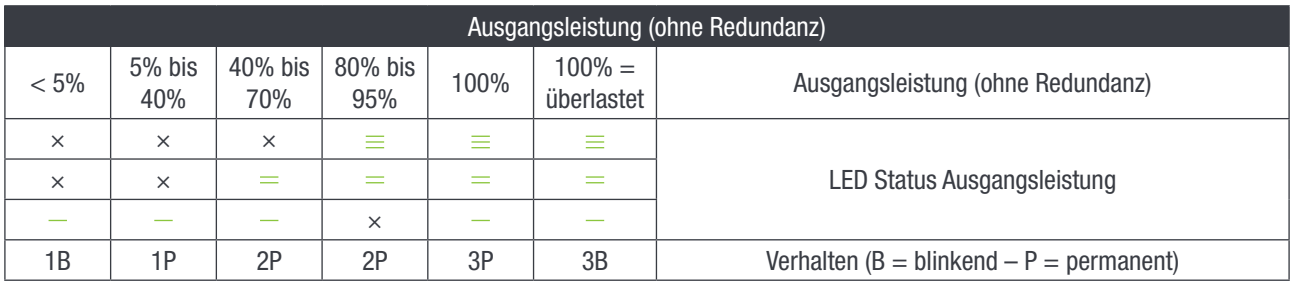

<span id="page-33-0"></span>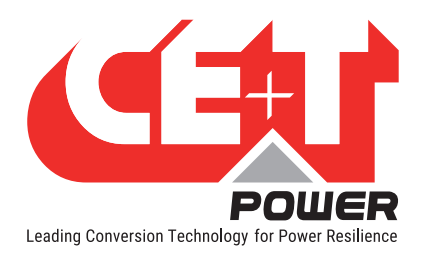

## 10.2 Inview S - LCD-Display

Nachdem das System eingeschaltet ist, ist der Inview S an und betriebsbereit.

Der Benutzer kann über die LCD-Schnittstelle auf die Systemparameter zugreifen und diese einsehen. Der LCD-Bildschirm ist ein 2,8-Zoll-Touchscreen und mit einem Stylus kann man gut durch die Seiten navigieren.

#### 10.2.1 Aufbau des Menüs

Die Startseite ist die Standardseite im LCD-Bildschirm, und andere Seiten werden als untenstehende Sequenz in einer Rundlaufliste angezeigt.

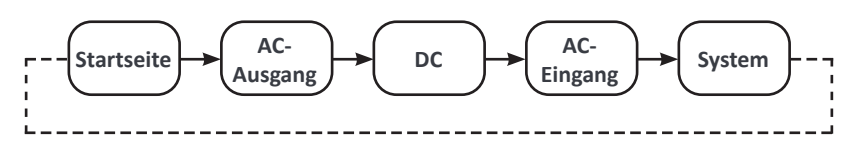

#### 10.2.2 Benutzeroberfläche Bereiche

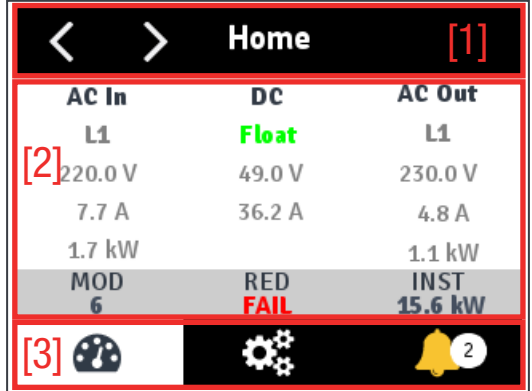

#### • [1] Kopfbereich

Zeigt den Titel der aktuellen Seite an, sowie Schaltflächen für die nächste und die vorherige Seite. Auf einigen Seiten erscheint auf der rechten Seite Pfeiltasten Auf und Ab, die anzeigen, dass weitere Inhalte vorhanden sind.

#### • [2] Informationsbereich

Liefert Informationen über die entsprechende Seite.

#### • [3] Symbolleiste

Die Symbolleiste unten ist stets zugänglich für den schnellen Zugriff auf die folgenden Seiten:

- Messgrößen
- Bedientasten /Einstellungen
- Alarme und Aufzeichnungen

<span id="page-34-0"></span>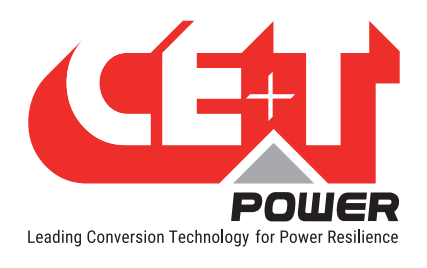

### 10.2.3 Inview S - LED-Anzeigen

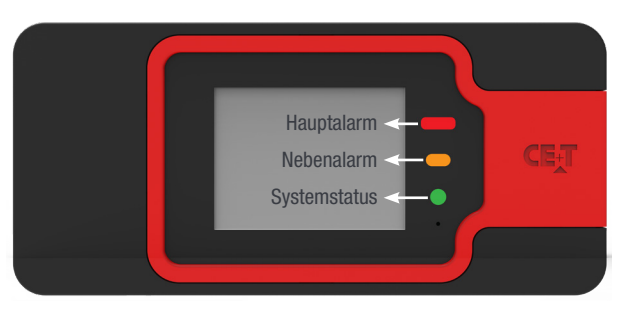

Der folgende LED-Code entspricht dem System und Inview S im Normalbetrieb.

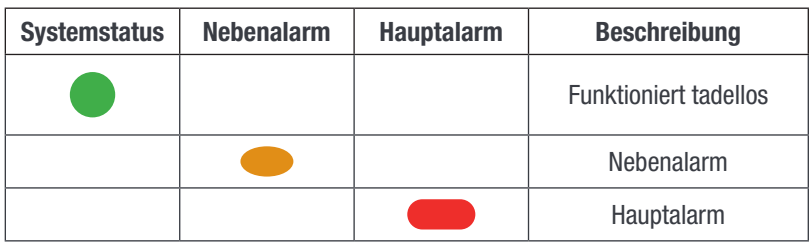

## 10.3 Inview S und Inview S Slot - Weboberfläche

Die Weboberfläche der beiden Controller Inview S und Inview S Slot ist identisch, und der Benutzer kann am Laptop über den ETH-Anschluss auf den Controller zugreifen.

Dieser Abschnitt gibt einen Überblick über die Internetoberfläche, detaillierte Informationen finden Sie in der Bedienungsanleitung von Inview S.

#### 10.3.1 Anmelden

Öffnen Sie den Internetbrowser und geben Sie die IP-Adresse 10.250.250.250.1 in das Adressfeld ein und drücken Sie Enter.

Hinweis: Benutzen Sie eine der folgenden aktuellen Versionen des Internetbrowsers: Google Chrome, Mozilla Firefox, Safari oder Internet Explorer.

Inview S hat drei Anmeldemöglichkeiten - Basic, Expert und Admin. Alle drei Anmeldemöglichkeiten sind passwortgeschützt.

Das Standard-Passwort für alle drei Anmeldemöglichkeiten ist "1234".

Mit der Anmeldung Basic kann man nur die Seiten durchsuchen und Dateien herunterladen, mit der Anmeldung Expert und Admin kann man auf die Werte der Systemparameter zugreifen und diese auch ändern.

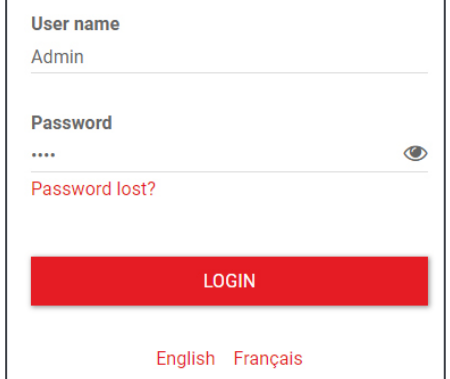

Es gibt eine automatische Abmeldefunktion, um zu verhindern, dass ein Benutzer ständig verbunden ist und das System blockiert. Wenn länger als 10 Minuten keine Aktion erfolgt, läuft die Sitzung ab und kehrt zum Anmeldebildschirm zurück.

<span id="page-35-0"></span>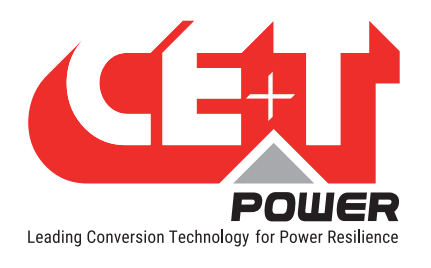

#### 10.3.2 Benutzeroberfläche Bereiche

- $1 \rightarrow$  Kopfbereich
- $2 \rightarrow$  Hauptseite

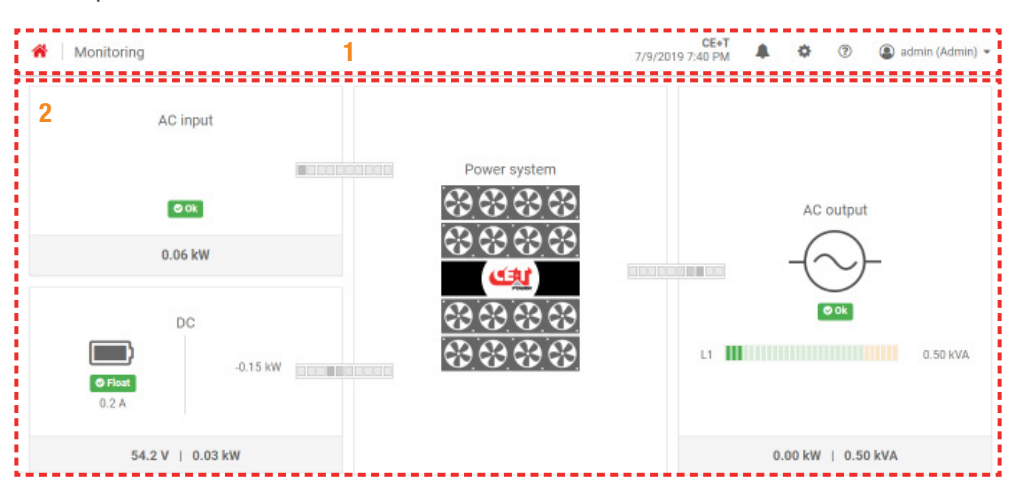

#### 10.3.2.1 Kopfbereich

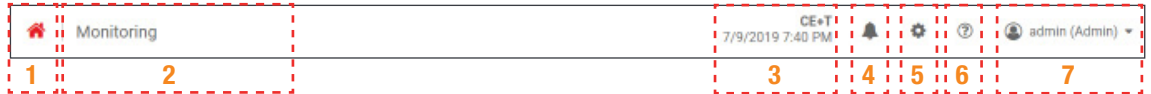

Die Registerkarten im Kopfbereich ermöglichen einen schnellen Zugriff auf die entsprechenden Seiten.

- 1 → Startseite: Wenn Sie auf **the Trippen, gelangen Sie von jeder Seite, auf die Sie über die Benutzeroberfläche** zugreifen, auf die Startseite.
- $2 \rightarrow$  Die "Brotkrümelnavigation": Stellt die Navigation auf der Seite sicher. Sie verfolgt den Benutzer auf allen Ebenen, so dass er weiß, wo er sich innerhalb der Benutzeroberfläche befindet und zu jedem vorherigen Menü wechseln kann.
- $3 \rightarrow$  Datum und Uhrzeit: Zeigt das Datum, die Uhrzeit und den Standort des Systems an.
- $4 \rightarrow$  Ereignisse: Wenn Sie auf  $\blacktriangleright$  tippen, kommen Sie zur Seite Ereignisse und Protokolle.
- $5 \rightarrow$  Einstellungen: Wenn Sie auf  $\blacksquare$  tippen, haben Sie Zugriff auf die Seiten Benutzer, Parameter und Wartung.
- $6 \rightarrow$  Info: Durch Tippen auf  $\odot$  auf der Startseite erhalten Sie kurze Informationen über die Parameter, während auf anderen Seiten die letzten drei Ereignisse angezeigt werden.
- 7 → Konto: Liefert die Informationen, welches Konto angemeldet ist (Basic, Expert oder Admin). Durch Anklicken des Dropdown-Pfeils kann der Benutzer auf die folgenden Seiten zugreifen:
	- Verwaltung Schneller Zugriff auf Benutzer, Parameter und Wartungsseiten. (Die Seite Verwaltung ist nur bei Anmeldung als Expert zu sehen).
	- Info Liefert Informationen zu Inview-Produktdetails und zur Netzwerkkonnektivität.
	- Abmelden Vorgang des Abmeldens von einer Inview S.

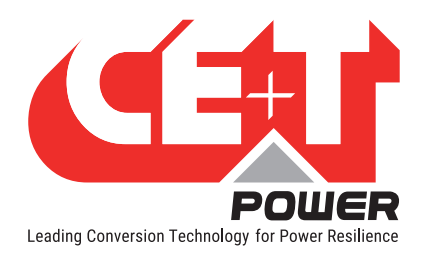

#### 10.3.2.2 Startseite

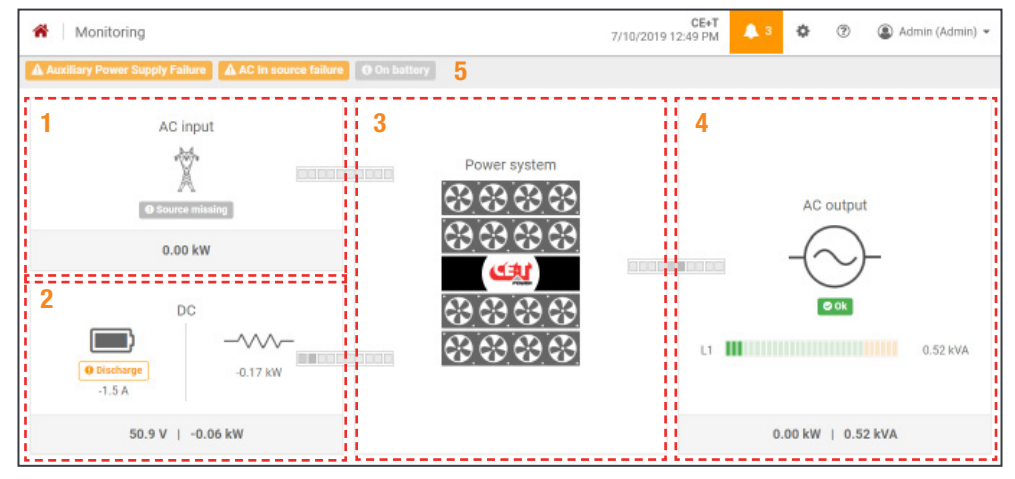

- 1 → AC-Eingang: Wenn Sie auf den Bereich AC-Eingang tippen, wird die Seite mit allen Messungen zum AC-Eingang angezeigt.
- $2 \rightarrow$  DC: Wenn Sie auf den DC-Bereich tippen, wird die Seite mit allen Messungen bezüglich Batterie und DC-Ausgang angezeigt.
- 3 > Energiesystem: Wenn Sie auf den Bereich Energiesystem tippen, enthält die Seite Systeminformationen wie die Gesamtsystemleistung und in jeder Phase auch konfigurierte Module, aktive Module sowie eine Liste der erkannten Module und Zubehörteile.
- 4  $\rightarrow$  AC-Ausgang: Wenn Sie auf den Bereich AC-Ausgang tippen, wird die Seite mit allen Messungen zum AC-Ausgang angezeigt. Unabhängig von der Systemkonfiguration (1P, 3P) wird die der Last zugeführte Leistung in jeder Phase angezeigt.
- $5 \rightarrow$  Meldungen: Zeigt die aktuell erzeugten Alarm und Ereignisse an.

Hinweis: Um mehr über die Bedienung von Inview S und Inview S Slot zu erfahren, lesen Sie bitte das Inview-Handbuch, das auf Anfrage erhältlich ist.

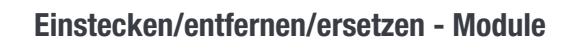

<span id="page-37-0"></span>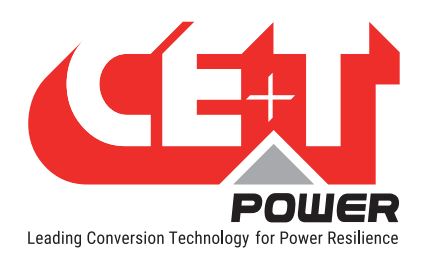

## 11. Einstecken/entfernen/ersetzen - Module

## 11.1 Sierra-Umrichter

- Der Sierra-Umrichter ist hot-swap-fähig.
- Wenn bei eingeschaltetem System ein neues Modul eingesteckt wird, übernimmt es automatisch die aktuellen Parameter.
- Wenn bei eingeschaltetem System ein neues Modul eingesteckt wird, wird es automatisch der nächsten verfügbaren Adresse zugewiesen.

#### 11.1.1 Entfernen

Hinweis: Wenn ein oder mehrere Umrichtermodule entfernt werden, werden unter Strom stehende Teile zugänglich. Module sofort durch Abdeckungen ersetzen.

- 1. Drehen Sie die Schraube mit einem Schraubendreher gegen den Uhrzeigersinn, um den Riegel zu lösen.
- 2. Frontgriff festhalten und Modul herausziehen.
- 3. Neues Modul oder Blindeinheit einsetzen

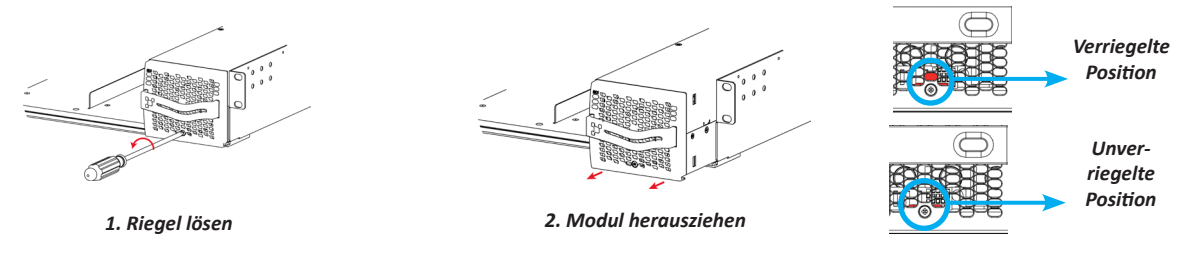

#### 11.1.2 Einstecken

- 1. Modulkompatibilität prüfen (DC-Spannung!).
- 2. Modul in Rack setzen und hineinschieben.
- 3. Modul mit dem Handgriff fest hineindrücken.
- 4. Drehen Sie die Schraube mit einem Schraubendreher im Uhrzeigersinn, um den Riegel zu befestigen.
- 5. Das Modul startet und übernimmt die erste auf dem Bus verfügbare Adresse.

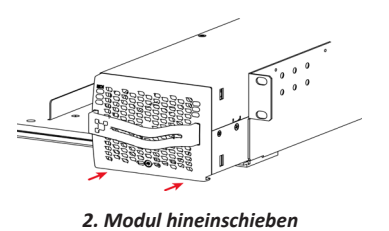

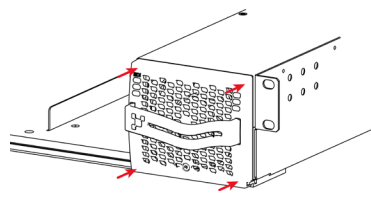

*3. Fest drücken, bis die Verriegelung einrastet. 2. Modul hineinschieben 4. Riegel einrasten.*

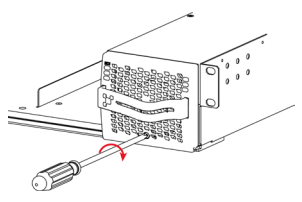

<span id="page-38-0"></span>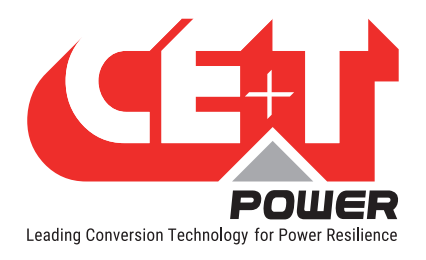

### 11.2 Inview S

#### 11.2.1 Montage Abdeckblende

Bevor Sie die Inview S in das System einbauen, führen Sie alle erforderlichen Verbindungskabel aus dem System und platzieren Sie sie in der Nähe des Montageortes der Inview S.

- 1. Setzen Sie die Inview S in die Abdeckblende.
- 2. Verriegeln Sie alle vier Riegel auf der Rückseite des Inview S in die Abdeckblende.
- 3. Schließen Sie die erforderlichen Verbindungskabel an die Inview S an.
- 4. Setzen Sie die Abdeckblende ein und schrauben Sie diese fest.

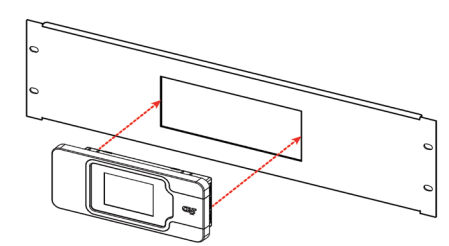

Setzen Sie die Inview S in die Abdeckblende. Befestigen Sie es mit vier Verriegelungen

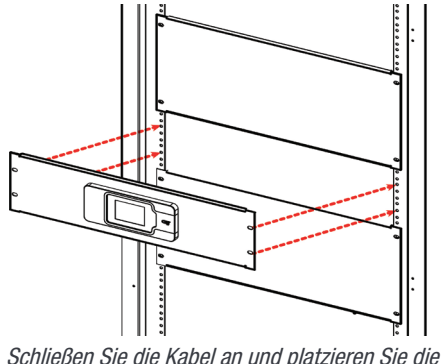

Abdeckblende in den Schaltschrank

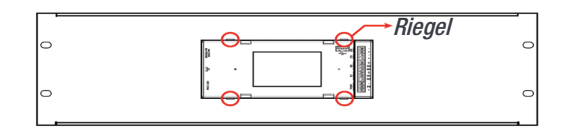

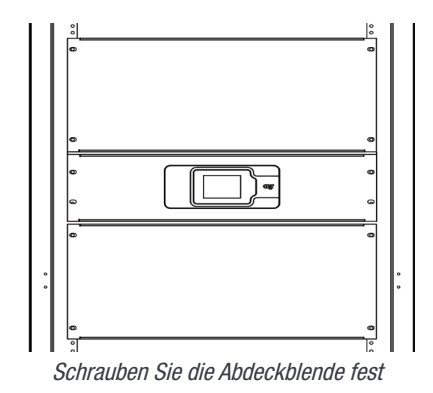

### 11.3 Wechsel des Ventilators

Der Ventilator hat eine Lebensdauer von ca. 60.000 (sechzigtausend) Stunden. Die Umrichtermodule haben Betriebsstundenzähler und Störungsanzeigen für den Ventilator. Eine Ventilatorstörung kann von einem ausgefallenen Ventilator oder Antriebsstromkreis verursacht werden.

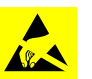

- 1. Modul erst nach frühestens 5 Minuten wieder einschalten.
- 2. Die Frontblende des Umrichters muss entfernt werden. Seitliche Schrauben an den Modulen mit einem Schraubendreher entfernen.
- 3. Ventilator freilegen. (Position von Ventilatoranschluss und Kabeln notieren).

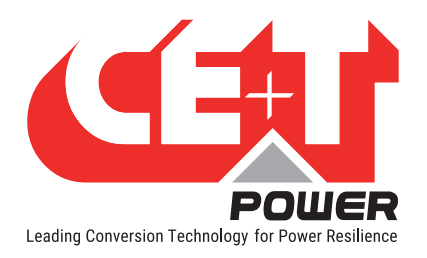

- 4. Versorgungskabel trennen und Ventilator entfernen.
- 5. Neuen Ventilator einsetzen und Versorgungskabel verbinden.
- 6. Frontblende anbringen und seitliche Schrauben am Modul festziehen.
- 7. Funktion des Ventilators prüfen.
- 8. In Inview einloggen und Laufzeitalarm des Ventilators im Action-Menü zurücksetzen.

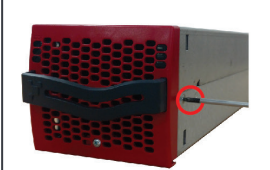

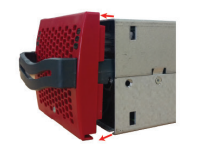

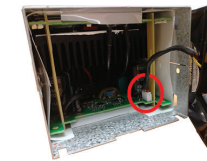

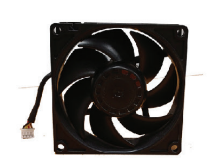

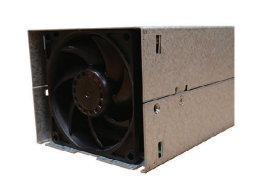

Schrauben entfernen Frontabdeckung entfernen Ventilator trennen Neuen Ventilator nehmen Prüfen, ob der Ventilator in der richtigen Position ist

<span id="page-40-0"></span>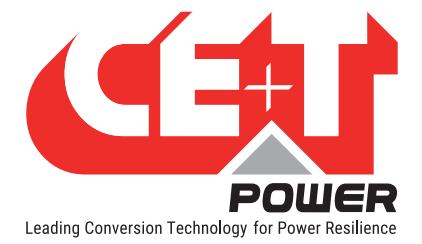

## 12. AC-Ausgangsverteilung

## 12.1 Miniaturleistungsschalter installieren/entfernen

Leistungsschalter sind normalerweise ab Werk installiert.

Leistungsschalter hinzufügen:

- 1. Brückenkabel (10 mm<sup>2</sup> (beiliegend)) auf Seite der Leistungsschalterleitung einführen und festziehen. - Leistungsschalter bis 40 A - ein Verbindungskabel verwenden. - Leistungsschalter 63 A - zwei Verbindungskabel verwenden.
- 
- 2. Leistungsschalter-Clip auf die Hutschiene aufstecken.
- 3. Isolierten Schraubendreher in die Klemme einführen und Feder spannen.
- 4. Anschlusskabel einstecken und Schraubendreher entfernen.
- 5. Lastkabel am Leistungsschalter anschließen, Neutral und Erde.
- 6. Leistungsschalter EINschalten.

Entfernen des Leistungsschalters in umgekehrter Reihenfolge

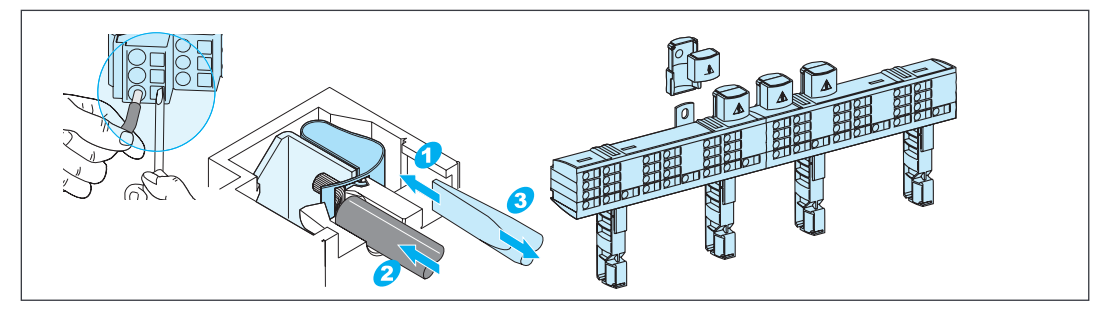

## 12.2 MCCB

MCCBs sind ab Werk installiert.

Es werden verschiedenste Leistungsschalter genutzt. Die gelieferten Leistungsschalter können von den im Bild gezeigten abweichen.

- 1. Die Leistungsschalter müssen auf OFF (AUS) stehen.
- 2. Lastkabel an Klemme anschließen.
- 3. Leistungsschalter EINschalten.

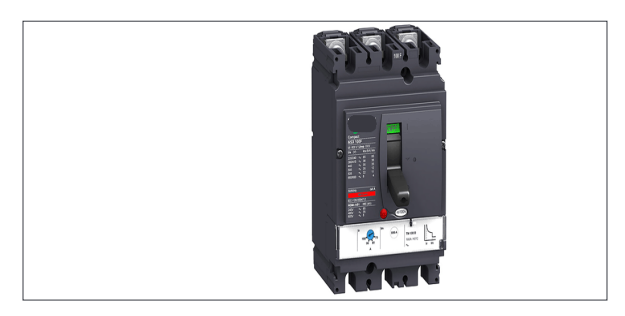

<span id="page-41-0"></span>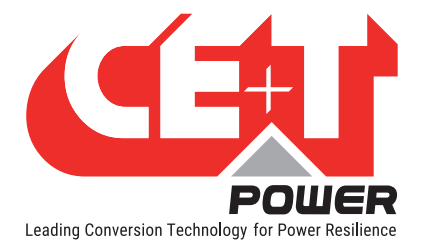

## 13. Handumgehung (MBP)

Mit der Handumgehung dürfen nur ausgebildete Personen arbeiten.

Wenn das System im Modus Handumgehung ist, bekommt der Verbraucher ungefilterte Netzspannung. Bei Handumgehung ist der Ausgangs-Alarm aktiviert.

Eine Fernsteuerung ist bei Handumgehung nicht möglich.

Handumgehung kann in den CE+T Schaltschrank integriert werden, wenn sie direkt mitbestellt wird. Eine separat gekaufte Handumgehung muss die Vorgaben lt. Abschnitt [13.2, Seite 42](#page-41-1) erfüllen.

### 13.1 Vorbedingungen

Es muss eine AC-Netzversorgung vorhanden sein und der Umrichter muss damit synchronisiert sein, bevor die Handumgehung in Betrieb genommen wird. Der nachgelagerte Netz-Leistungsschalter muss ausreichend dimensioniert sein, um die Überlast aufnehmen zu können. Wenn AC von Generatoren geliefert wird, muss deren Leistung mindestens der doppelten Nennleistung des Umrichters entsprechen.

Mit Handumgehung kann der Umrichter überlastet werden, je nach Spannung von Netz und Ausgang. Spannungsvorgabe Umrichter: Um die Auswirkungen einer Überlastung zu verringern, werden Leistung und Strom des Umrichters von 150% auf Nennwert reduziert.

Der Bypass-Schalter trennt die AC-Spannung von den Racks, hat aber keinen Einfluss auf die DC-Versorgung von Umrichter und Klemme für ferngesteuerten Alarm.

Um den Einschaltstrom während der Handumgehung zu senken, sollte die AC-Ausgangsspannung des Umrichters auf den gleichen Wert wie die AC-Eingangsspannung eingestellt werden. Ist die Differenz zwischen AC-Eingang und AC-Ausgangsspannung größer als 5 VAC, besteht die Gefahr, dass die eingeschaltete Handumgehung aufgrund des hohen Einschaltstroms während der Rückkehr zum Normalbetrieb die Abschaltung des Umrichters aktiviert.

## 13.2 Anschluss der Hilfskabel der Handumgehung (MBP)

<span id="page-41-1"></span>Wird eine Handumgehung im System installiert, ist deren Hilfsanschluss wie folgt zu verlegen:

• Handumgehung - einzelner Drehschalter

Hinweis: Der folgende Anschluss gilt für ein Baugruppenträgersystem, die Anzahl der Hilfsanschlüsse (Aux) variiert je nach Handumgehungsschalter. Es wird daher empfohlen, das zusammen mit dem System erhaltene technische Datenblatt zu nutzen.

- Verbinden Sie Aux3 der Handumgehung mit dem digitalen Eingang 01 des Controllers. So erhält der Controller die Information, dass die Handumgehung aktiviert ist.
- Verbinden Sie Aux1 und Aux2 de Handumgehung mit der Klemme Fernsteuerung-EIN/AUS im Rack, in dem der Controller installiert ist.

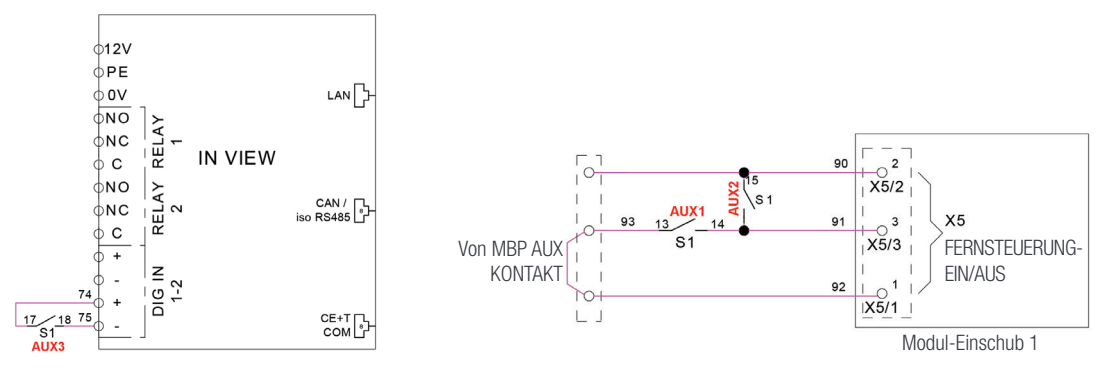

<span id="page-42-0"></span>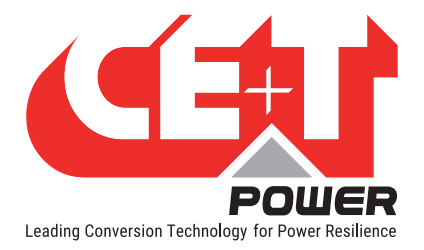

- Handumgehung Drei Einzelschalter
	- Verbinden Sie den Hilfskabel vom Handumgehungsschalter (S1) mit dem digitalen Eingang 01 des Controllers. So erhält der Controller die Information, dass die Handumgehung aktiviert ist.
	- Verbinden Sie den Hilfskabel vom Handumgehungsschalter (S1) und dem AC-Eingangsschalter (S3) mit der Klemme Fernsteuerung-EIN/AUS im Rack, in dem der Controller installiert ist.

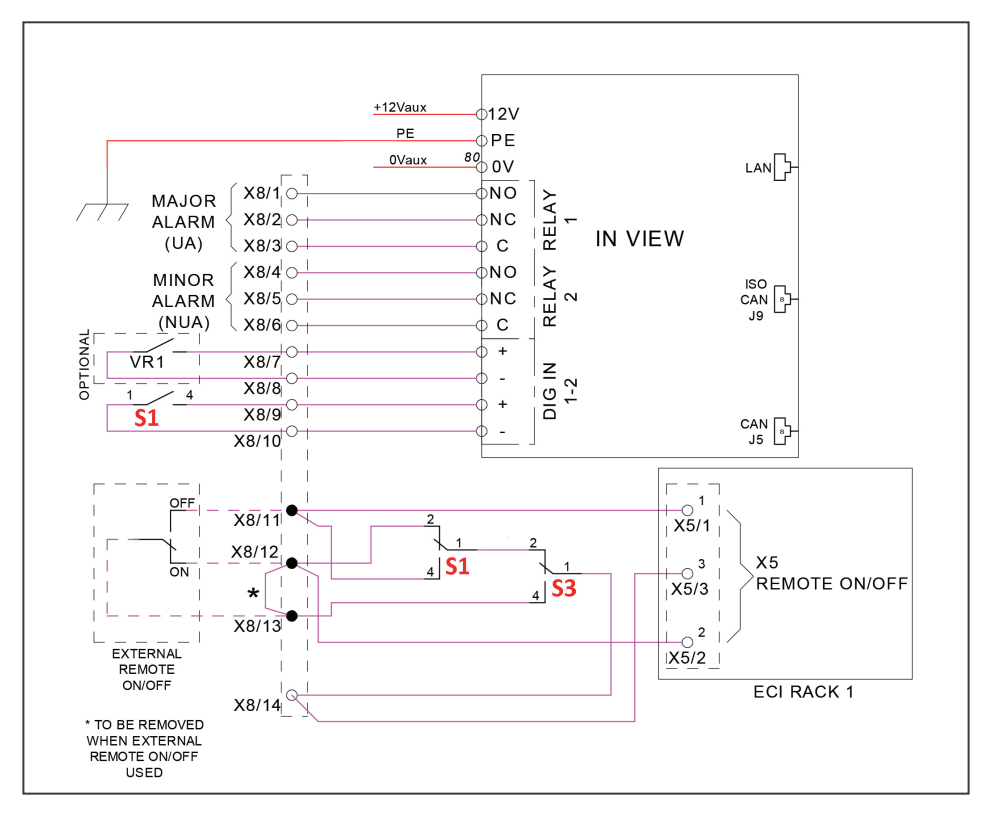

### 13.3 Betrieb der Handumgehung

Die Handumgehung erzeugt im Betrieb einen Bypass vom Netzeingang zur AC-Ausgangsverteilung. Die Umrichtermodule werden überbrückt und können ohne Beeinträchtigung der Last abgeschaltet werden.

Die Handumgehung folgt der Logik "Schließen vor dem Öffnen"

Das Sierra-System verfügt je nach Systemkonfiguration über einen Drehschalter oder drei Einzelschalter, und die Bedienung variiert ebenfalls von Modell zu Modell.

#### 13.3.1 Handumgehung - einzelner Drehschalter

In diesem Modell erfolgt die Handumgehung über einen Schalter mit drei Stellungen: Normal, Interim und Bypass.

#### 13.3.1.1 Normal auf Bypass

- 1. Drehen Sie den Handumgehungsschalter (S1) von NORMAL auf BYPASS. (Hinweis: Halten Sie in der Stellung INTERIM nicht an)
- 2. Schalten Sie die DC-Stromversorgung AUS und/oder trennen Sie die Batterien.

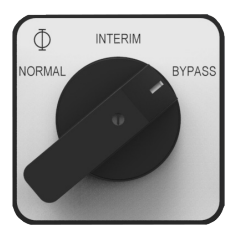

<span id="page-43-0"></span>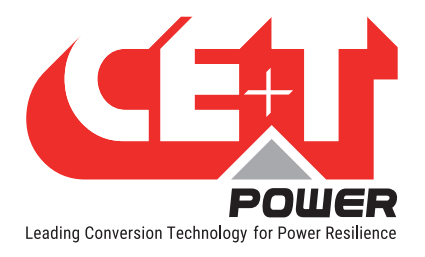

#### 13.3.1.2 Bypass auf Normal

- 1. Schalten Sie die DC-Stromversorgung EIN und/oder schließen Sie die Batterien an.
- 2. Drehen Sie den Handumgehungsschalter (S1) von BYPASS auf INTERIM. (Warten Sie ca. 30 - 60 Sekunden, bis die Module eingeschaltet und synchronisiert sind).
- 3. Drehen Sie den Handumgehungsschalter (S1) von INTERIM auf NORMAL.

#### 13.3.2 Handumgehung - Drei Einzelschalter

In diesem Modell erfolgt die Handumgehung über drei einzelne Schalter - S1 (Manueller Bypass), S2 (AC-Ausgang) und S3 (AC-Eingang).

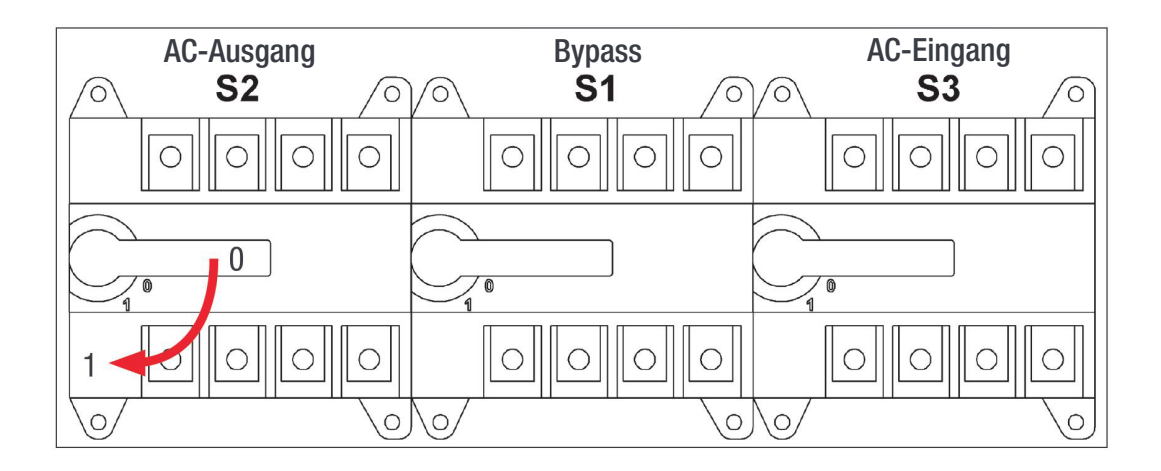

#### 13.3.2.1 Normal auf Bypass

- 1. Schließen Sie den Bypass-Schalter S1, 0 auf 1
- 2. Betätigen Sie den Schalter AC-Ausgang S2, 1 auf 0
- 3. Betätigen Sie den Schalter AC-Eingang S3, 1 auf 0
- 4. Schalten Sie die DC-Stromversorgung AUS und/oder trennen Sie die Batterien

#### 13.3.2.2 Bypass auf Normal

- 1. Schalten Sie die DC-Stromversorgung EIN und/oder schließen Sie die Batterien an.
- 2. Schließen Sie den Schalter AC-Eingang S3, 0 auf 1. (Warten Sie ca. 30 - 60 Sekunden, bis die Module eingeschaltet und synchronisiert sind).
- 3. Schließen Sie den Schalter AC-Ausgang S2, 0 auf 1.
- 4. Betätigen Sie den Bypass-Schalter S1, 1 auf 0.

<span id="page-44-0"></span>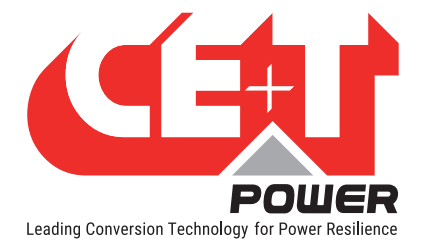

## 14. Fertigstellung

- Sub-rack/Schaltschrank sind ordnungsgemäß im Schaltschrank/auf dem Boden befestigt.
- Vergewissern Sie sich, dass Sub-Rack/Schaltschrank geerdet sind.
- Vergewissern Sie sich, dass alle Leistungsschalter am DC- und AC- Eingang AUS sind.
- Vergewissern Sie sich, dass alle Kabel den Empfehlungen und den vor Ort geltenden Bestimmungen entsprechen.
- Vergewissern Sie sich, dass kein Kabel unter Zugspannung steht.
- Vergewissern Sie sich, dass alle Leistungsschalter den Empfehlungen und den vor Ort geltenden Bestimmungen entsprechen.
- Vergewissern Sie sich, dass die DC-Polarität der Kennzeichnung entspricht.
- Alle elektrischen Anschlüsse nochmals festziehen.
- Vergewissern Sie sich, dass keine Umrichter-/Steuerungseinschübe offen sind.
- Leere Umrichterplätze mit einer Abdeckung versehen.
- Vergewissern Sie sich, dass Fernsteuerung-EIN/AUS gemäß den vor Ort geltenden Bestimmungen verdrahtet ist.
- Stellen Sie sicher; dass die AC Versorgung die örtlichen Bestimmungen erfüllt.

<span id="page-45-0"></span>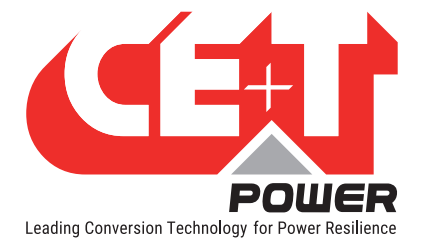

## 15. Inbetriebnahme

Der DC-Leistungsschalter ist eine Schutzvorrichtung. Module werden in ein System eingesteckt und dann wird der DC-Leistungsschalter aktiviert. Der zugehörige DC-Leistungsschalter muss auf ON (EIN) stehen. Werden diese Regeln nicht beachtet, werden im DC-Betrieb nicht alle Module laufen und einen Fehler wird ausgeben, sobald der AC-Eingang nach einem Ausfall wiederhergestellt ist.

Installation und Inbetriebnahme dürfen nur ausgebildete und für die Installation autorisierte Personen vornehmen.

Isolationsprüfungen dürfen nicht ohne Anweisungen des Herstellers durchgeführt werden.

Wenn Prozeduren nicht beachtet werden, sind die Geräte nicht von der Garantie abgedeckt.

<span id="page-46-0"></span>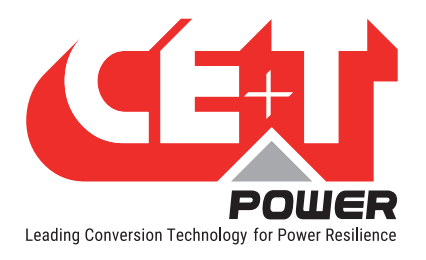

#### Inbetriebnahme

## 15.1 Checkliste

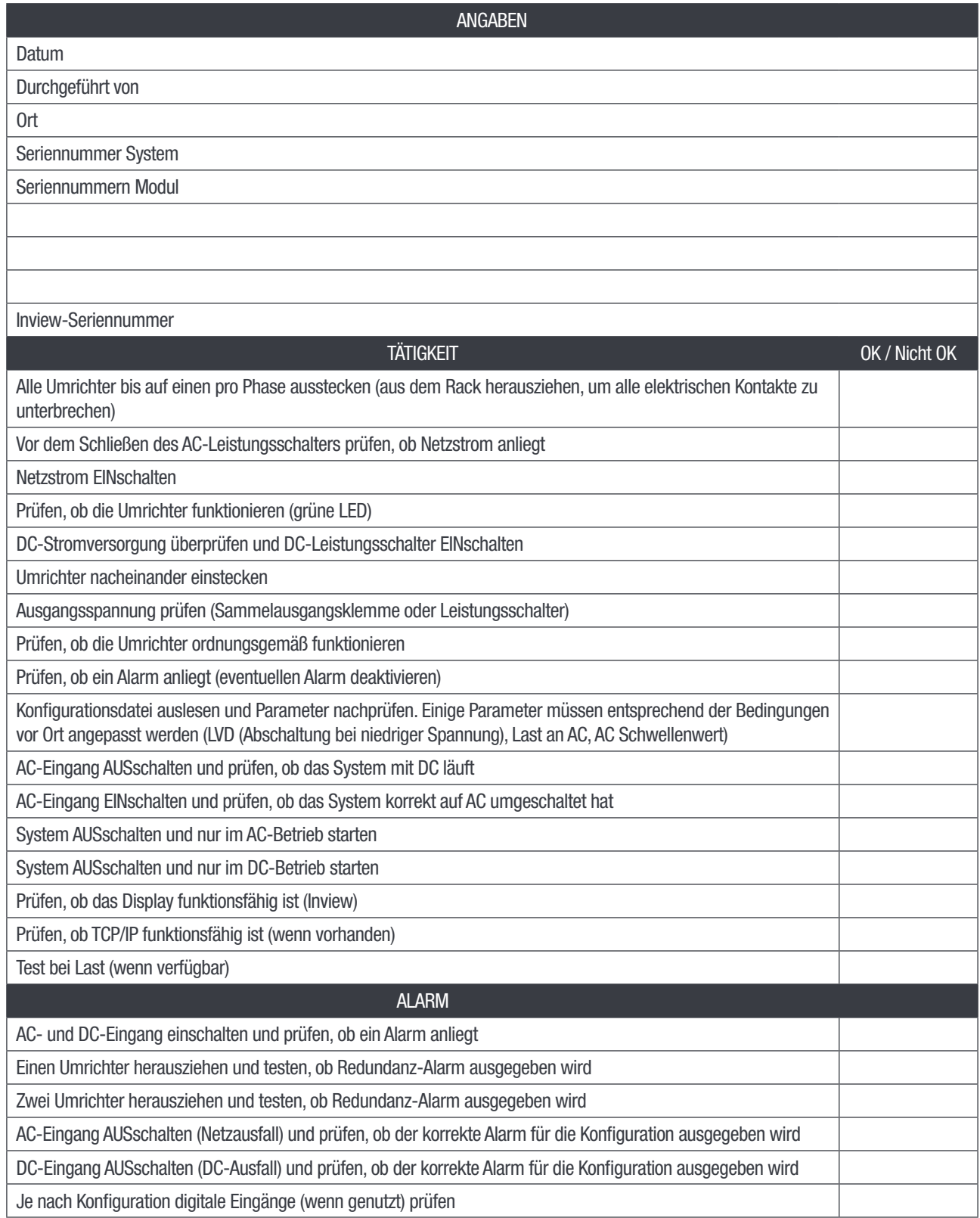

<span id="page-47-0"></span>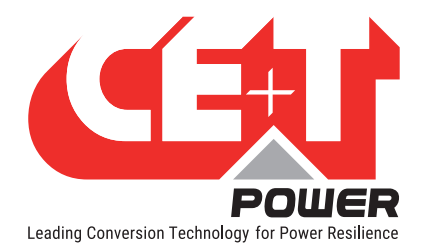

## 16. Fehlersuche und Abhilfemaßnahmen

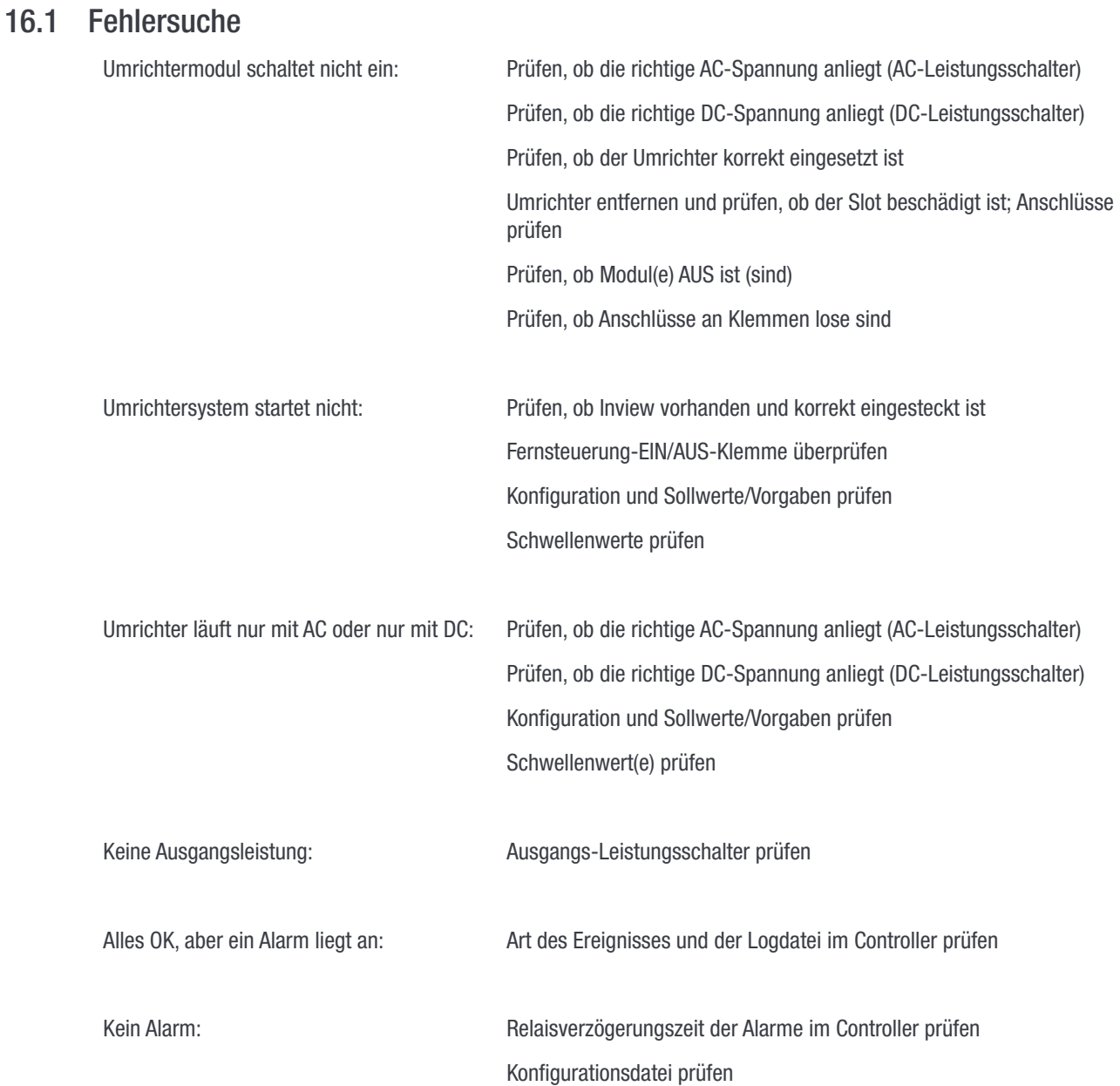

<span id="page-48-0"></span>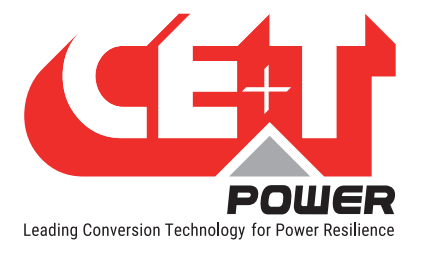

## 17. Wartung

Wartungsarbeiten dürfen nur von geschultem Personal durchgeführt werden.

## 17.1 Via Laptop auf Inview S zugreifen

- System LOG FILE herunterladen und sichern - Logdatei analysieren und Fehler korrigieren
- System CONFIGURATION FILE (Konfigurationsdatei) herunterladen und sichern - Konfigurationsdatei entsprechend der Betriebsbedingungen prüfen/korrigieren - Alarmkonfiguration prüfen/korrigieren
- Prüfen, ob die Innentemperatur des Moduls von den anderen Modulen abweicht - Temperaturunterschiede können auf Staubablagerungen hinweisen. Reinigen Sie das Modul mit einem Luftansauggebläse oder Staubsauger.
- Modul/System Last prüfen
- Wechselrichter Mapping prüfen/korrigieren (DC Gruppe/AC Gruppe/ Adresse)

### 17.2 Manuelle Prüfung

- Prüfen Sie die Spannungen von AC-Eingang, DC-Eingang, AC-Ausgang und DC-Ausgang mit dem Multimeter
- Ersetzen Sie den Türfilter, wenn sich zu viel Staub ansammelt.
- Machen Sie eine Momentaufnahme des Schaltschrankes und des Standorts

### 17.3 Optional

• Per Wärmebildkamera prüfen, ob einzelne Punkte an den Klemmen wärmer sind - Klemmen festziehen

### 17.4 Handumgehung

• Stellen Sie sicher, dass die AC-Eingangsquelle während der Handumgehung verfügbar ist. Andernfalls wird die LAST beeinträchtigt.

<span id="page-49-0"></span>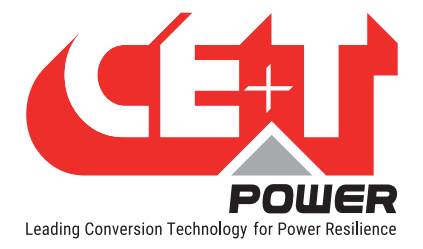

## 18. Defekte Module

- Eine Reparaturanfrage muss entsprechend der regulären Logistikkette erfolgen: Endnutzer => Händler => CE+T Power.
- Vor Rücksendung eines defekten Produkts muss über http://my.cet-power.com eine RMA-Nummer angefordert werden. Details zu Ablauf einer Reparaturregistrierung können unter repair@cet-power.com angefordert werden.
- Die RMA-Nummer muss auf allen Versandunterlagen für die Reparatur vermerkt werden.
- Beachten Sie, dass alle ohne vorherige Registrierung an CE+T Power zurückgeschickten Produkte nicht vorrangig bearbeitet werden! (Das hier gezeigte Typenschild dient nur als Beispiel)

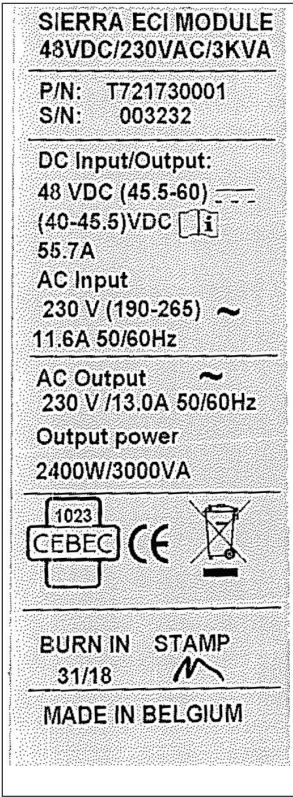

<span id="page-50-0"></span>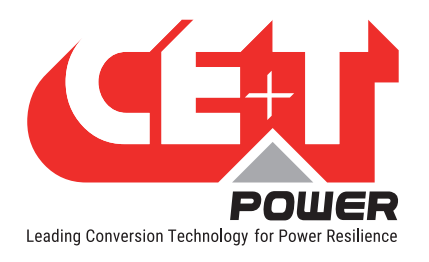

 $\begin{picture}(120,115) \put(15,115){\line(1,0){15}} \put(15,115){\line(1,0){15}} \put(15,115){\line(1,0){15}} \put(15,115){\line(1,0){15}} \put(15,115){\line(1,0){15}} \put(15,115){\line(1,0){15}} \put(15,115){\line(1,0){15}} \put(15,115){\line(1,0){15}} \put(15,115){\line(1,0){15}} \put(15,115){\line(1,0){15}} \put(15,1$ 

 $\equiv$ 

15 G

## 19. Anhang

## 19.1 Netzanschluss, einphasig

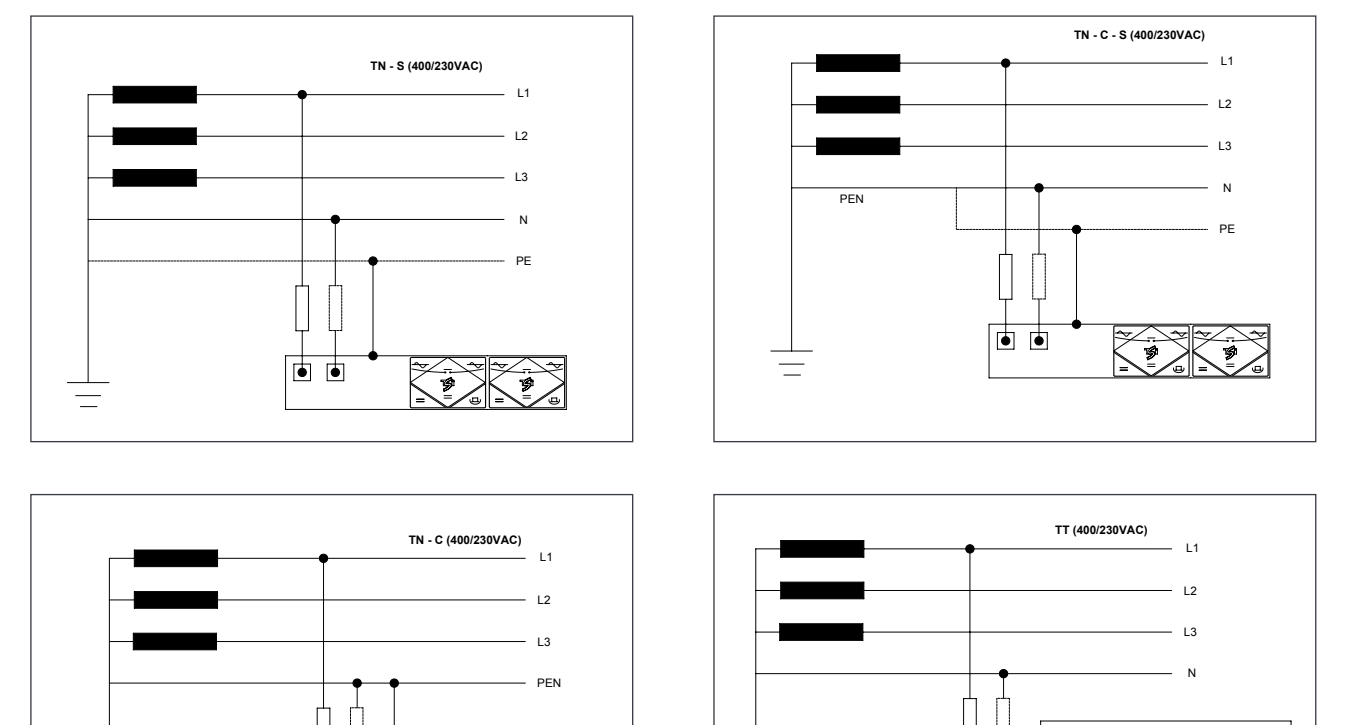

 $\equiv$ 

 $\begin{array}{|c|c|c|}\hline \textbf{1} & \textbf{1} & \text$ 

 $\overline{\bullet}$   $\overline{\bullet}$ 

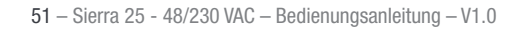

<span id="page-51-0"></span>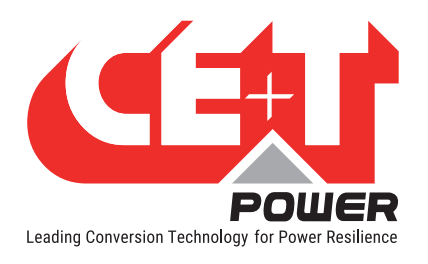

## 19.2 Netzanschluss, dreiphasig

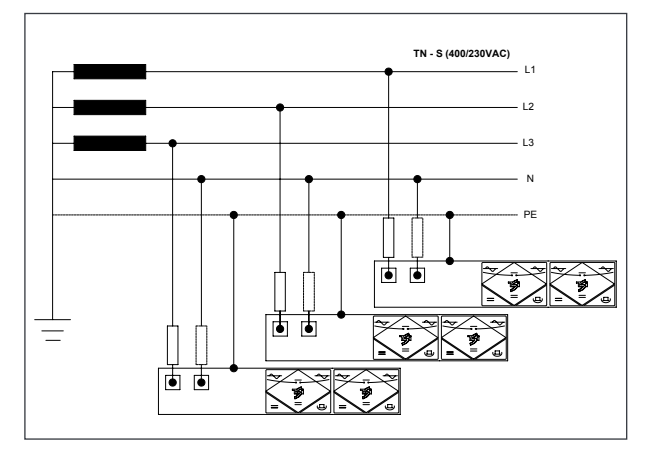

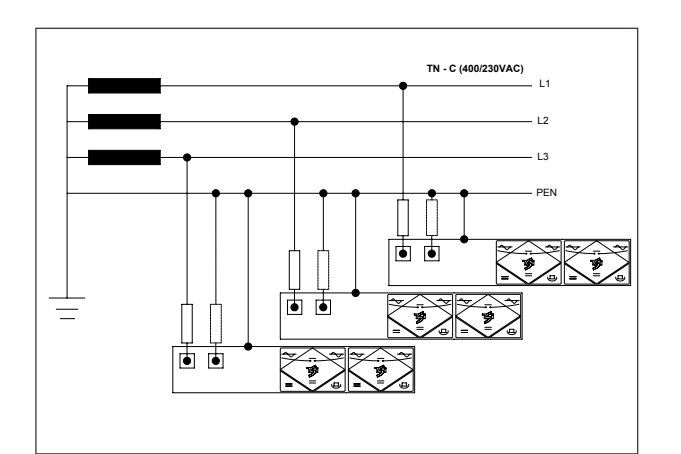

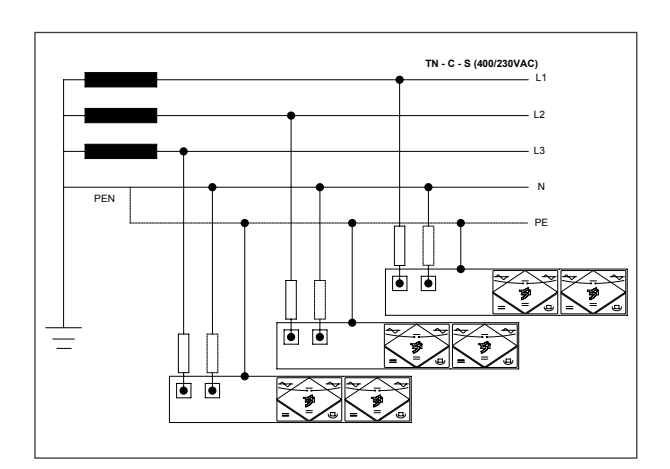

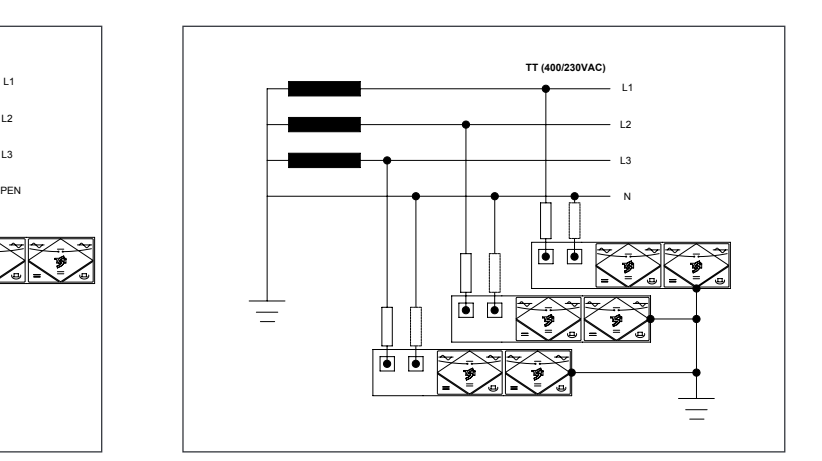

<span id="page-52-0"></span>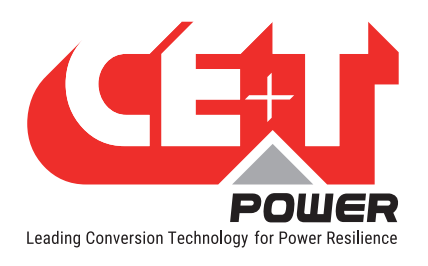

<span id="page-52-1"></span>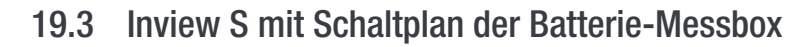

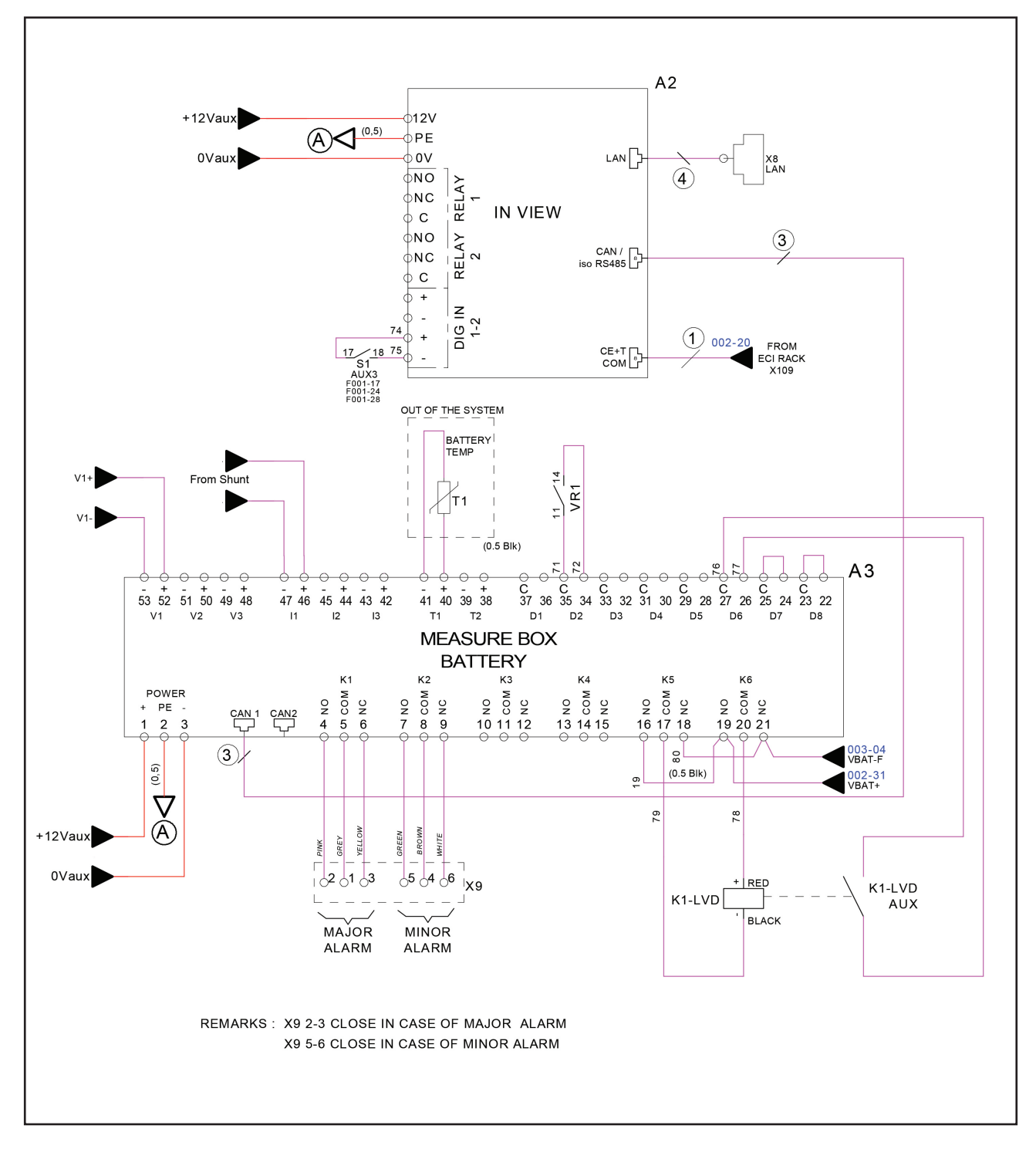

<span id="page-53-0"></span>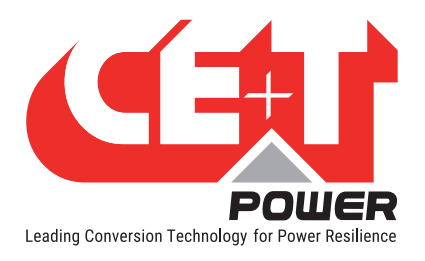

## 19.4 Module - Parameterliste

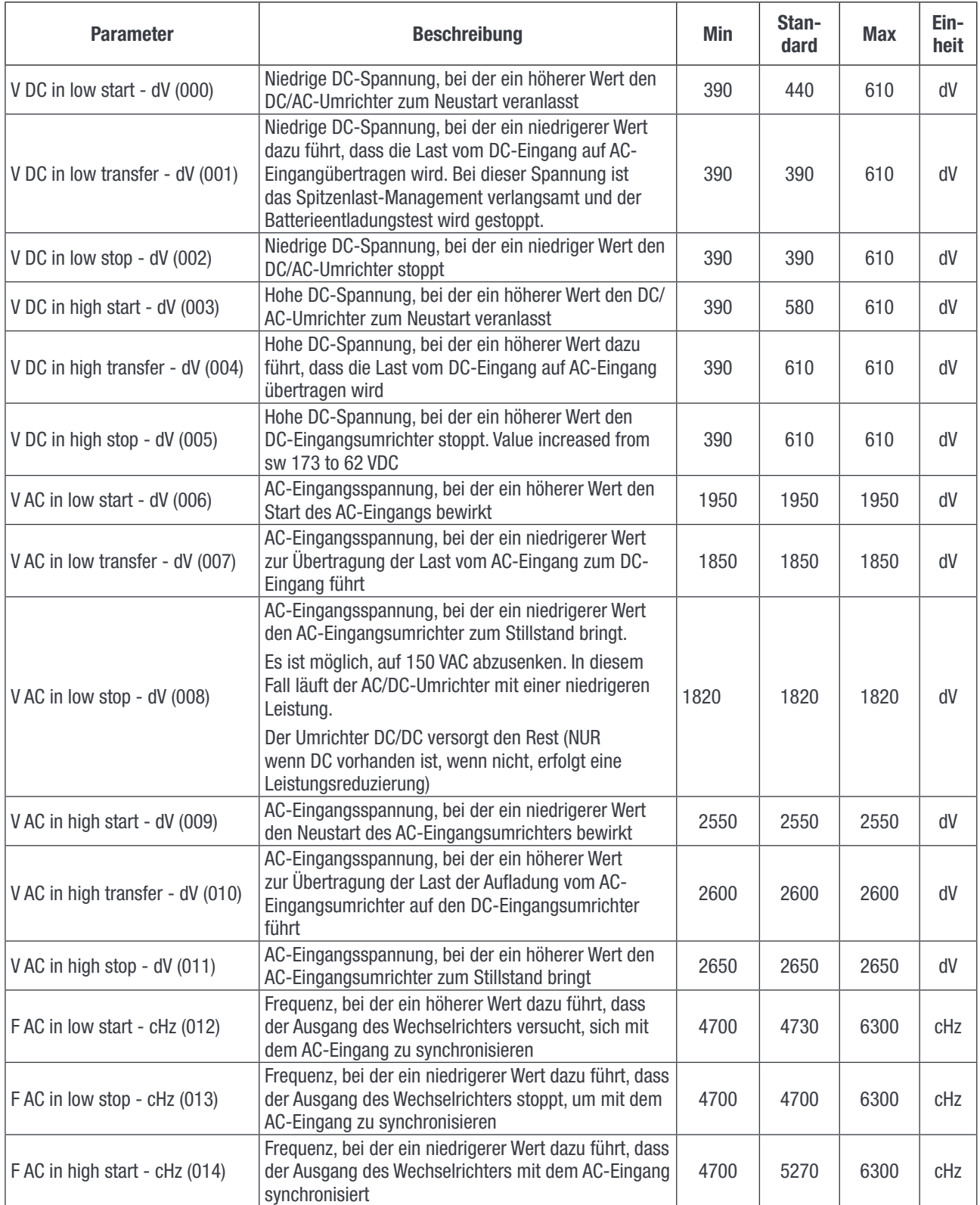

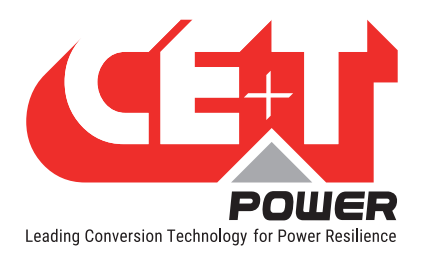

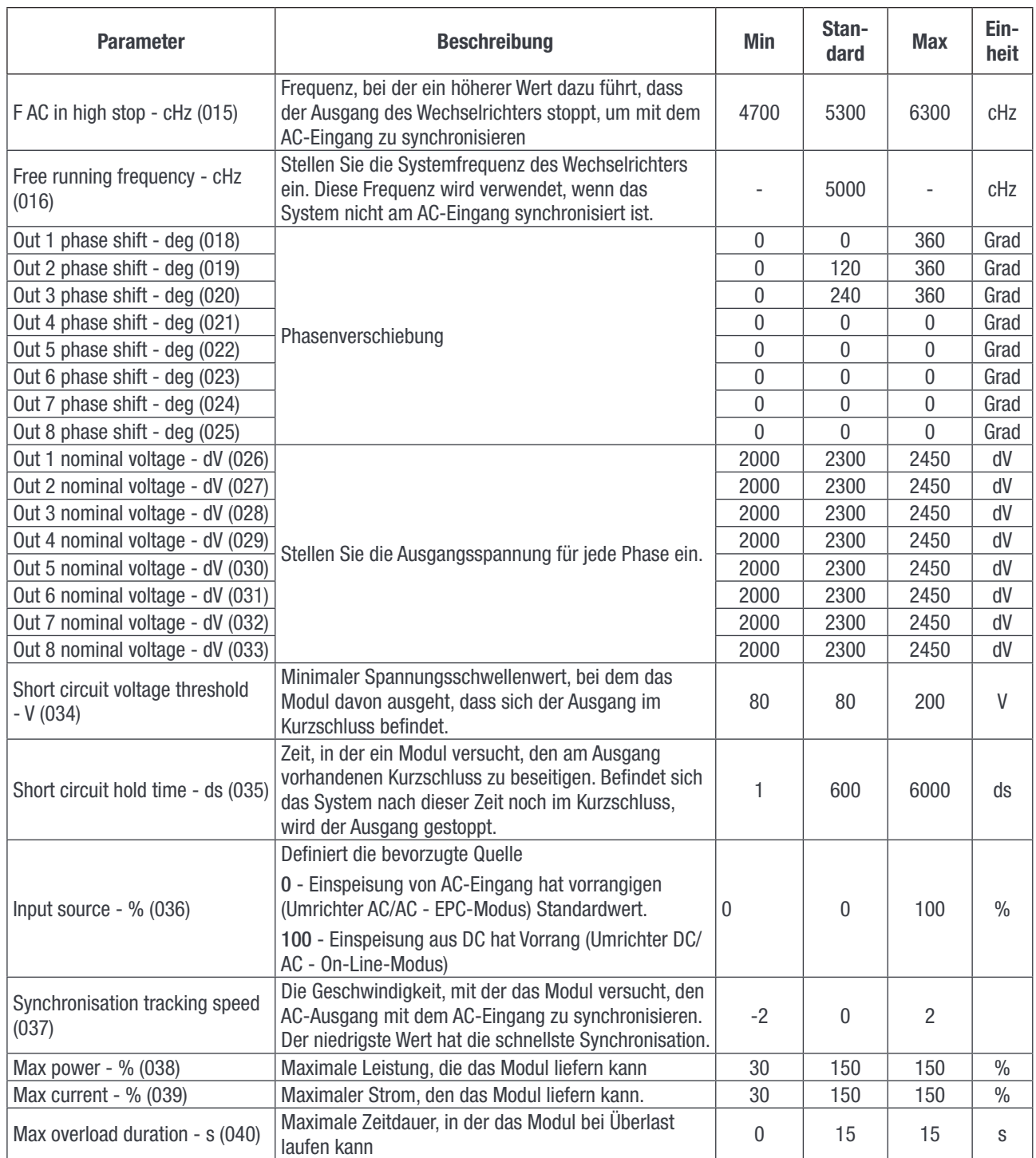

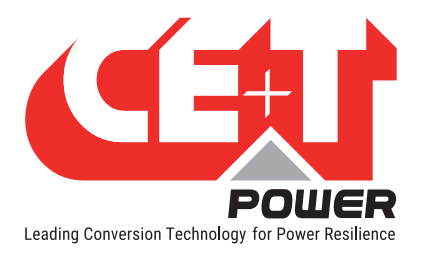

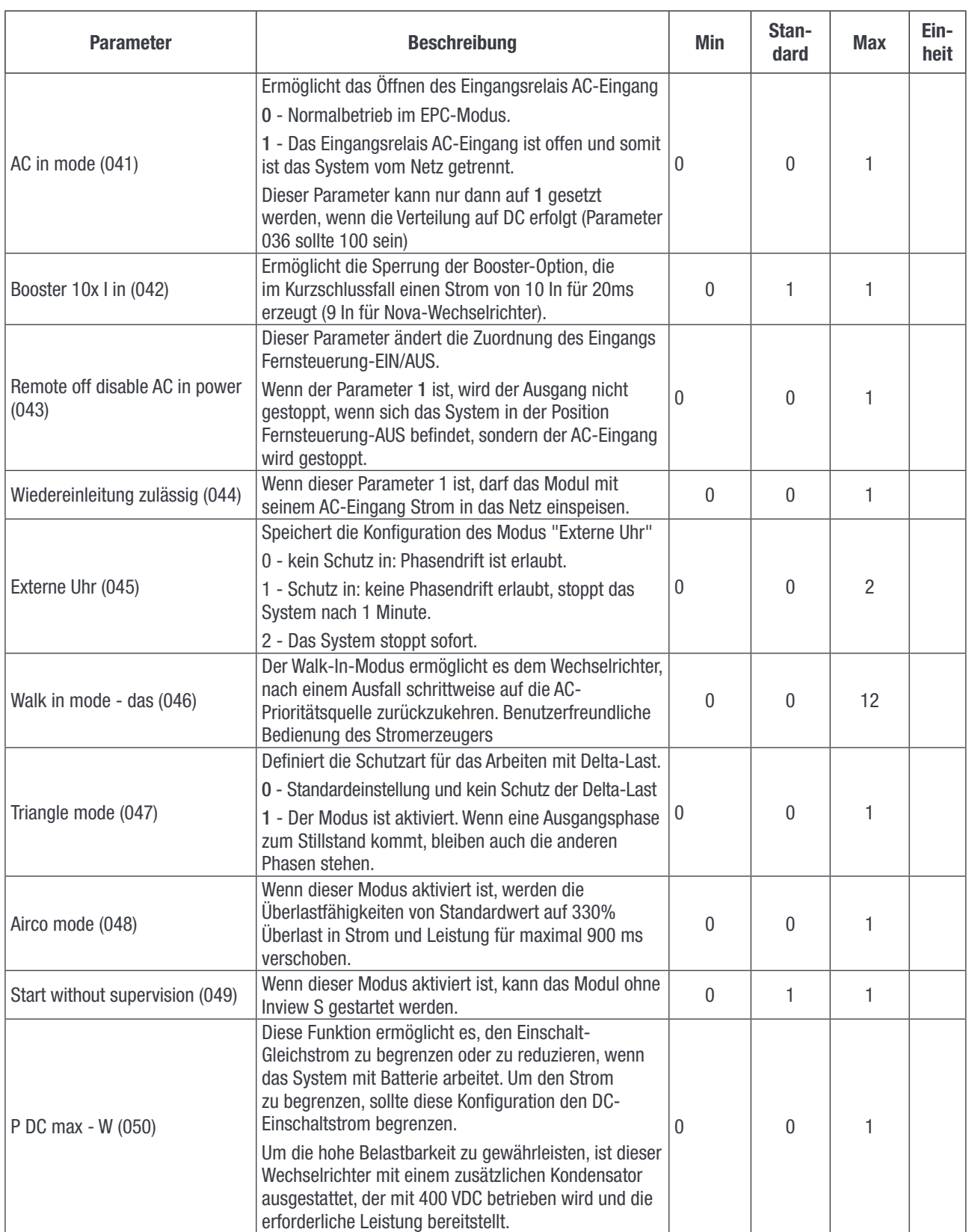

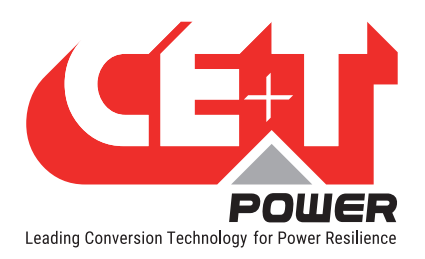

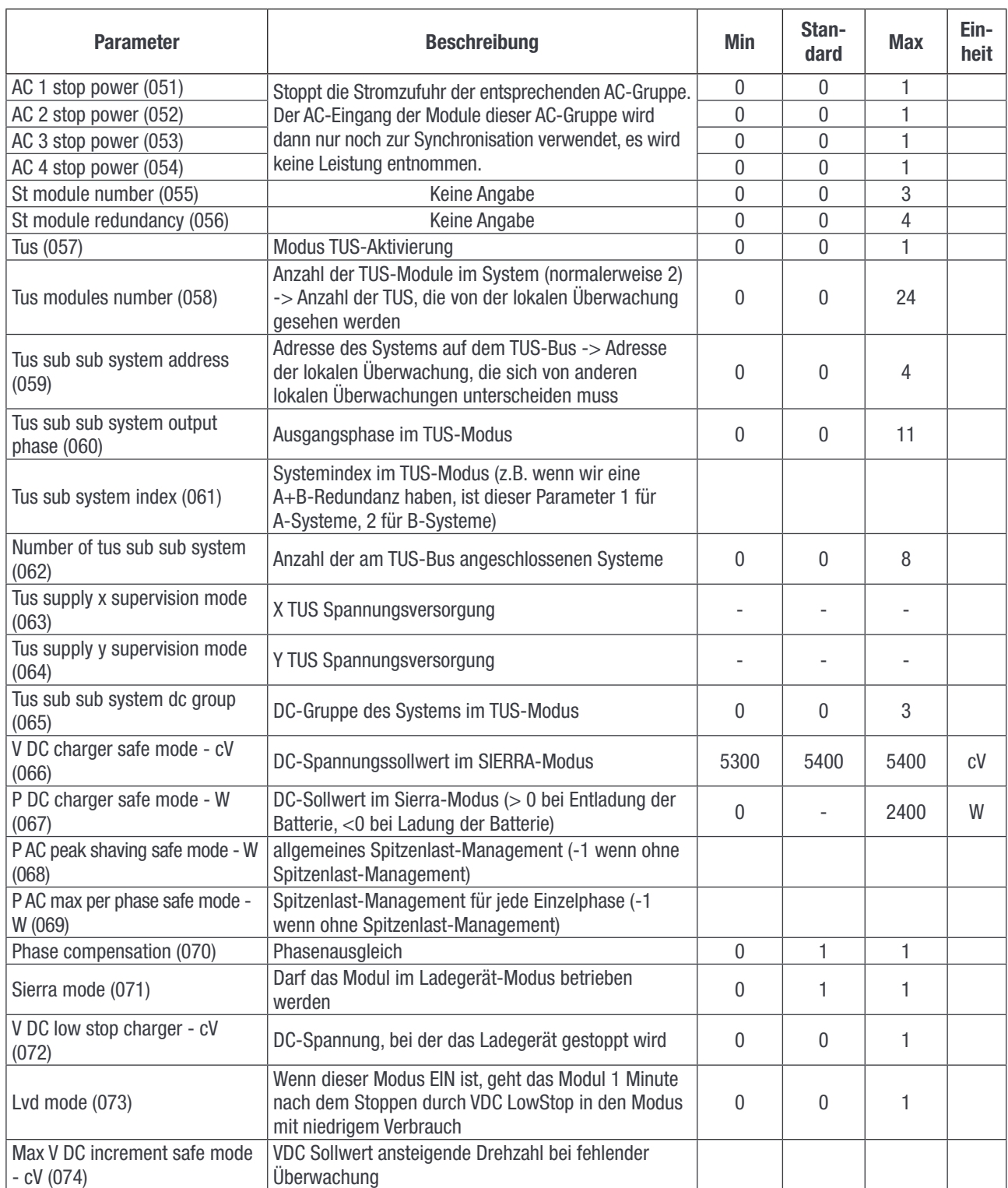